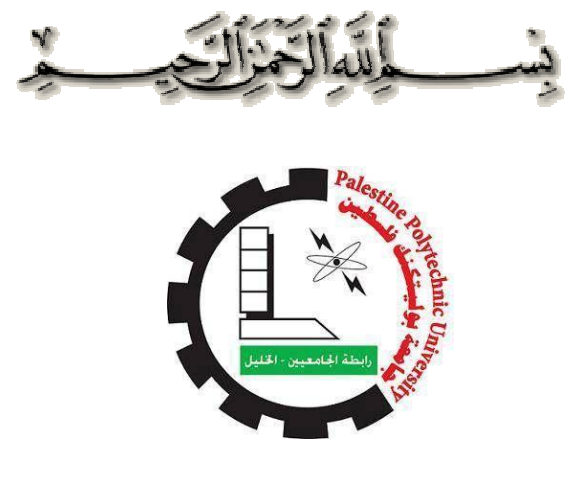

## **Palestine Polytechnic University**

**College of Engineering**

## **Electrical Engineering Department**

## **Graduation Project**

**Designing Robot to be Controlling by Microcontroller Via** Designing Robot to be Controlling by Microcontroller Via<br>Wireless Network with 3D-Dimension Glasses Technique

## **"DISCOVERY ROBOT DISCOVERYROBOT"**

**Project Team:**

*Lieth R.Tomar Khaldoun H.Jabareen*

*Project Supervisor:*

*Dr. Raed Amro*

**Hebron \_ Palestine**

**2017-2018**

I

**جامعة بولیتكنك فلسطین كلیة الھندسة دائرة الھندسة الكھربائیة**

**اسم المشروع**

**Designing Robot to be Controlling by Microcontroller Via Wireless Network with 3D-Dimension Glasses Technique**

**"DISCOVERY ROBOT"**

**فریق العمل: لیث ربحي طومار - 145482 خلدون حسین جبارین - 135390**

بناء على توجیھات المشرف على المشروع وبموافقة جمیع أعضاء اللجنة الممتحنة، تم تقدیم ھذا المشروع إلى دائرة الھندسة الكھربائیة للوفاء بمتطلبات الدائرة لدرجة البكالوریوس.

## **توقیع المشرف**

**توقیع اللجنة الممتحنة**

توقیع رئیس الدائرة

شكر و تقدير

## "كن عالما .. فـإن لم تستطع فكن متعلما ، فـإن لم تستطع فـأحب العلماء"

"بعد رحلة بحث وجهد و اجتهاد تكللت بإنجاز هذاالمشروع"، نحمداالله عز وجل عَلَى نعمه التِي منَ بِما عَلَيْنَا فِمَو العَلِي القِّدِيرِ ، كَمَا لَا يَسْعَنَا إِلَّا أَن نَحْص بِأَسْمَى عباراته الشكر و التقدير لدكتور "رائد عمرو" لما قدمه لنا من جمد و نصع و معرفة طيلةانجاز هذاالمشروع .

كما نتقدم بالشكر الجزيل لكل من أسمم في تقديم يد العون لإنجاز هذا المشروع، و نخص بالذكر أستاذتناالكرامالذين منحونا علمهم ،و الأستاذةالقـائمين على عماحة و إحارة كلية المنحسة ، كما لا ننسى أن نتقحم بأرقى و أثمن عباراته الشكر و العرفان إلىى القائمين على الجامعة ونخص بذكر احارة الجامعة و كل العاملين بها .

والىالذين كانوا عونا لنا في بحثنا هذا، إلى من زرعواالتفـاؤل في دربنا وقدموا لنا المسانمدات والتسميلات والمعلومات ، فلمو منا كل الشكر ، وأخص زملائنا واصدقائنا الخين أسمموا بشكل وفير في تشجيعينا أثناء انجاز المشروع . أما الشكر الذي منالنوع الخاص فنحن نتوجه بالشكر أيضاإلى كل زملائناالخريجيين، فـلولا جودهم لماأحسسنا بمتعةالعمل وحلاوةالبحث وروح التحدي، و لما وصلناإلى ما وصلنا إليم فلمم مناكل الشكر .

# الإهداء

بسم الله الرحمن الرحيم (قـل اعملوا فسيرىاالله عملكم ورسوله والمؤمنون) صدق االله العظيم

إلهي لا مطبيب الليل إلا مشكرك ولا يطبيب النهار إلى مطاعتك .. ولاتطبيب اللحظات إلا بذكرك .. ولا تطيب الآخرة إلا بعفوك .. ولا تطيب الجنة إلا برؤيتك إلى من بلغ الرسالة وأحىى الأمانة .. ونصع الأمة .. إلى نبي الرحمة ونور العالمين "سيدنا محمد صلى الله عليم وسلو"

الى مسرى الرسول عليه السلام وعاصمة الدولة الفلسطينية الابدية "القدس"

الىارواح شهدائناالابرار ،الىاسراناالبواسل نهدي عملناالمتواضع

إلى من كلله الله بالمبية والوقار .. إلى من علمني العطاء بدون انتظار .. إلى من أحمل أسمه بكل افتخار .. أرجو من الله أن يمد في عمرك لترى ثماراً قد حان قطافها بعد طول انتظار وستبقى كلماتك نجوم أهتديى بها اليوم وفيى الغد

والىالابد "والديالعزيز"

إلى ملاكيي في الحياة .. إلى معنى الحب وإلى معنى الحنان و التفاني إلى بسمةالحياة وسر الوجود

إلى من كان دعائها سر نجاحي وحنانها بلسو جراحي إلى أغلى الحبايب "أميالحبيبة"

## *Abstract:*

*Under the scientific development and increase scientific researches, there must be access to places that humans can't reach and explore and study them, so this robot is designed to access places and transmit the image of these places using a 3d technology and the dimensions of these places , and are Control the robot using wireless technology via the remote control, sending and receiving data over the wireless network and processing data using the Microcontroller (Arduino).*

**ملخص :**

في ظل التطور العلمي وازدیاد الأبحاث العلمیة لابد من الوصل الى الأماكن التي لا یستطیع البشر الوصول إلیھا واستكشاف ما حولھا ودراستھا لذلك تم تصمیم ھذا الروبوت لیمكننا من الوصول الى الأماكن ونقل صورة ھذه الأماكن باستخدام تقنیھ ثلاثیھ الإبعاد وإبعاد ھذه الأماكن ، ویتم التحكم في الروبوت بتقنیھ لاسلكیة باستخدام جھاز التحكم عن بعد وإرسال واستقبال البیانات عبر الشبكھ اللاسلكیة ومعالجھ البیانات باستخدام المعالج الدقیق (الاردوینو) .

## *Table of Contents*

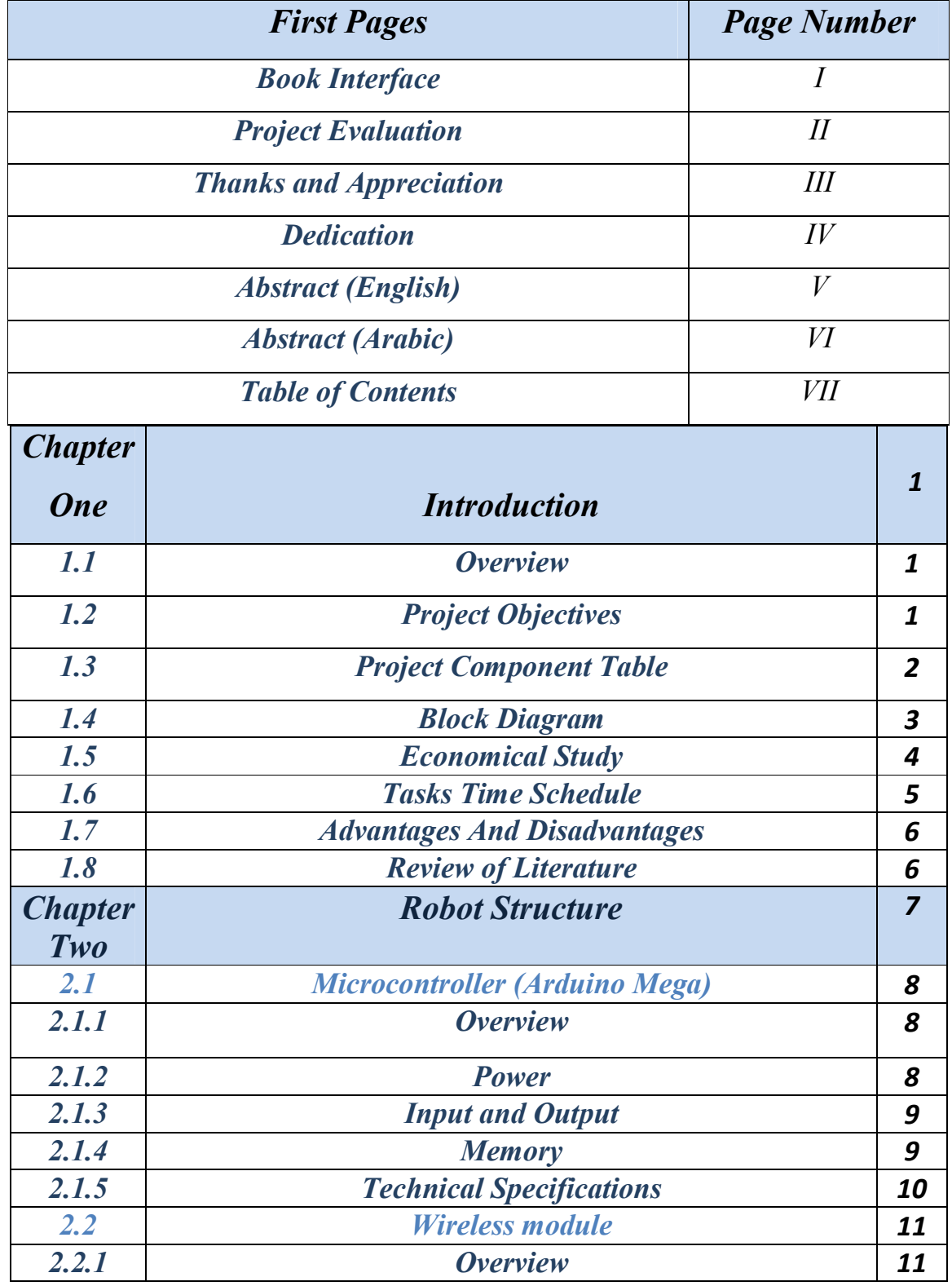

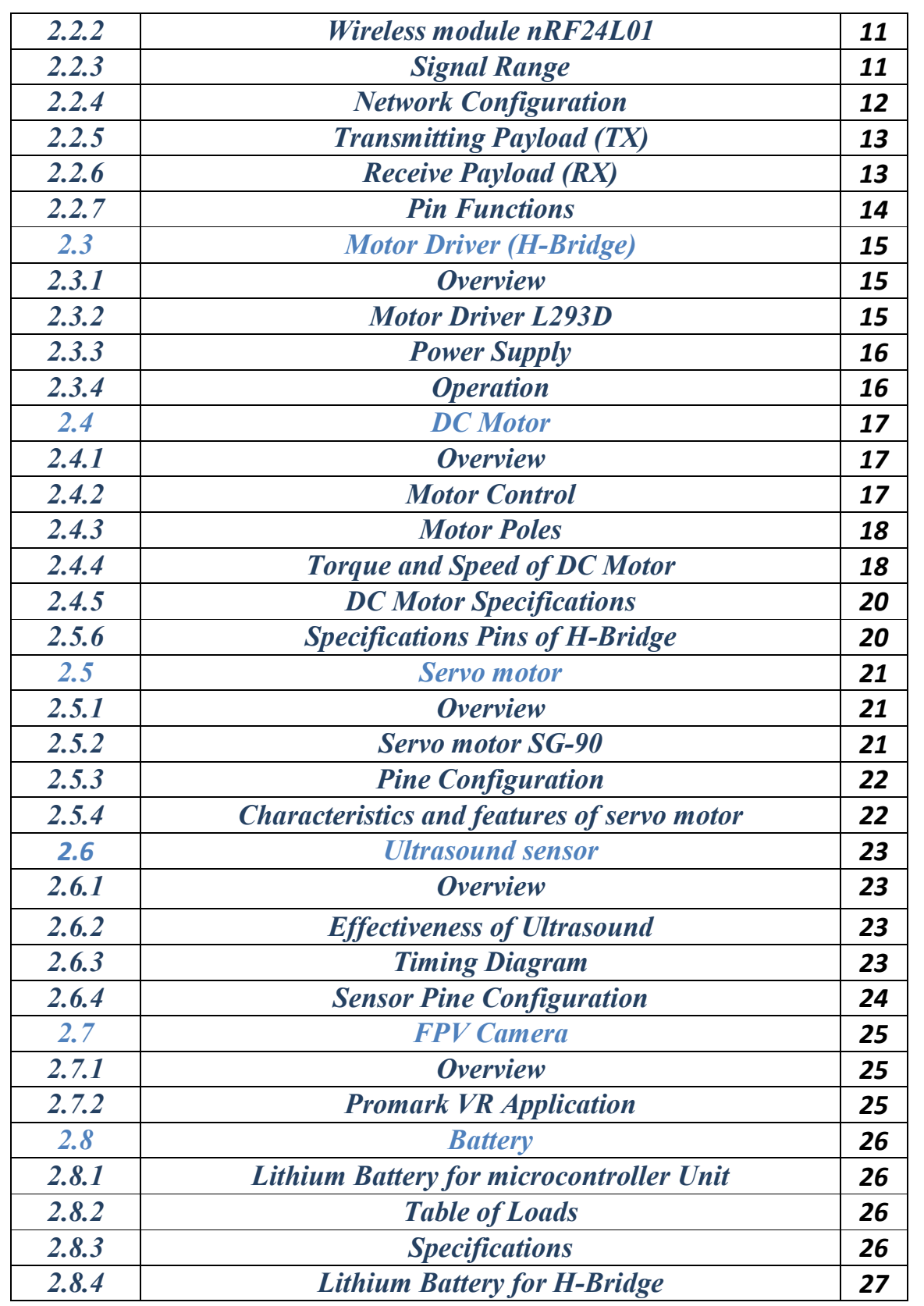

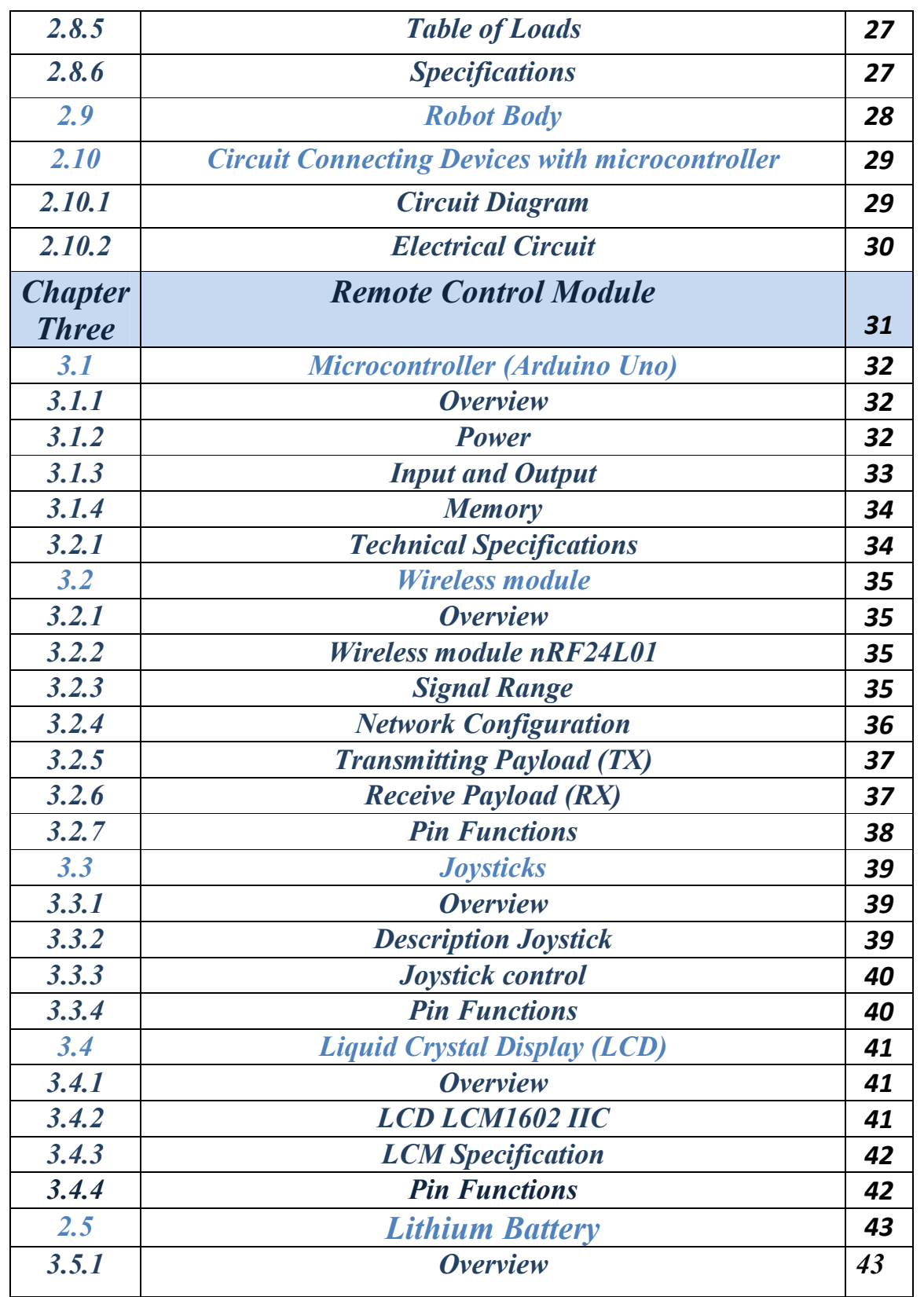

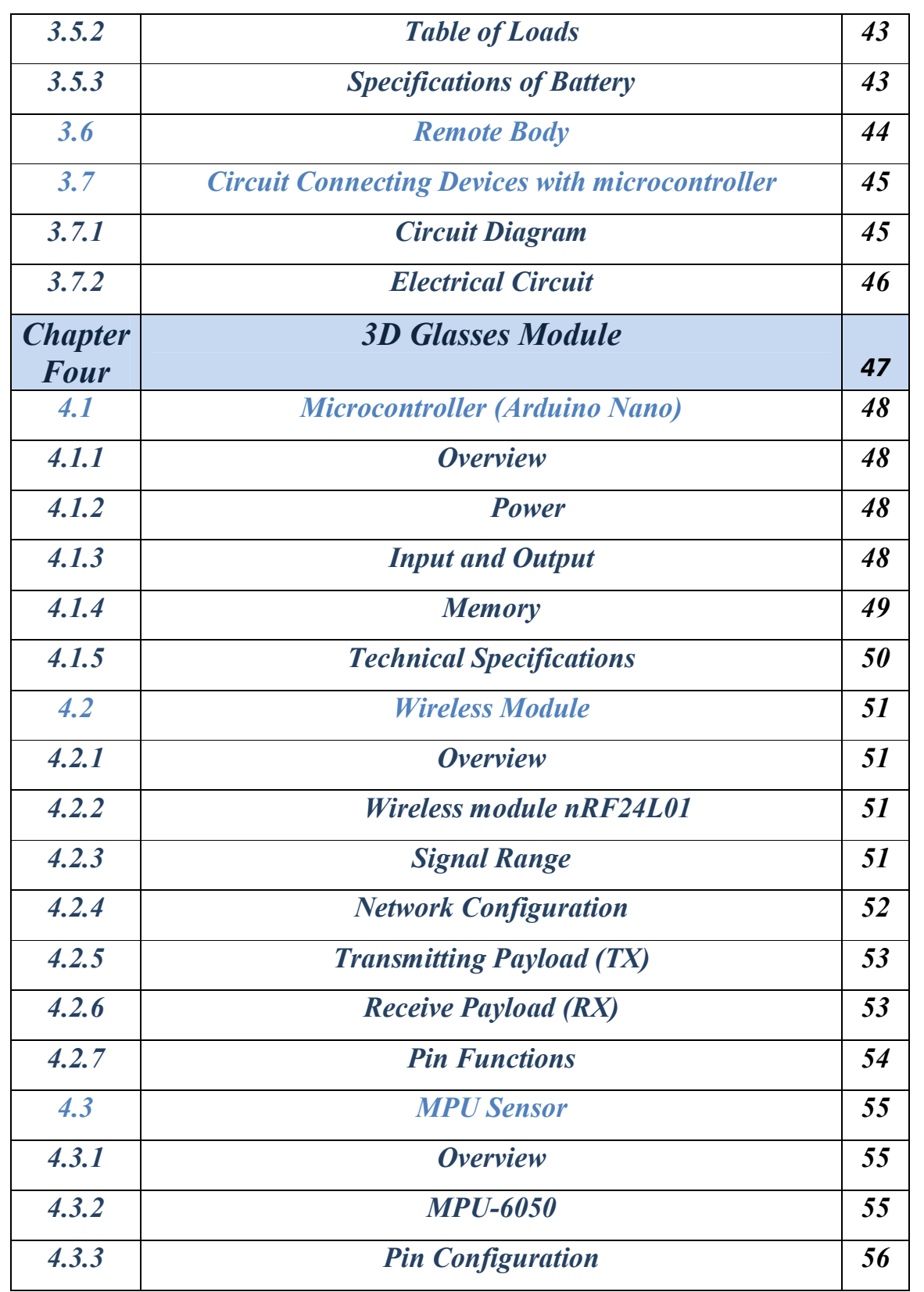

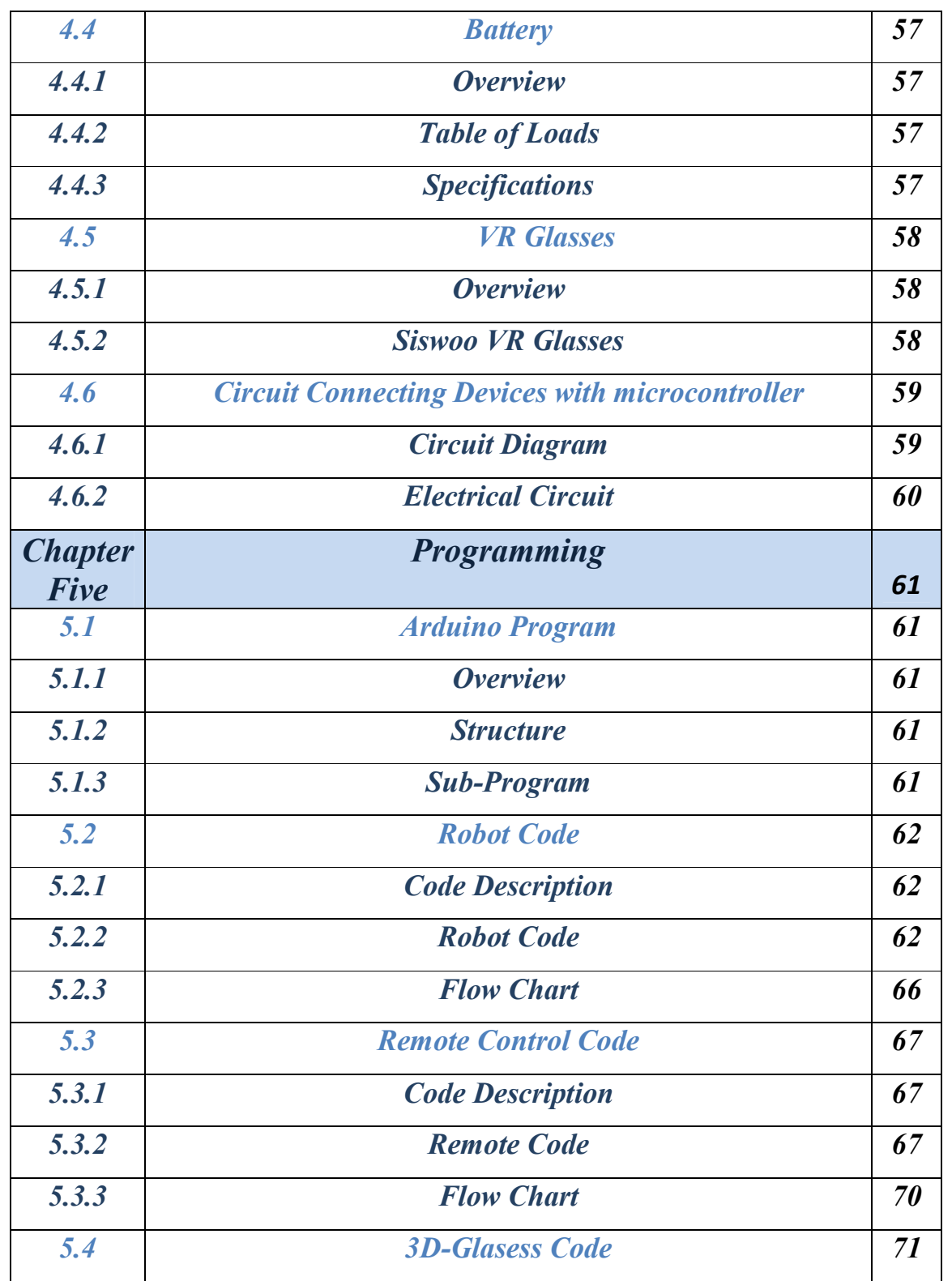

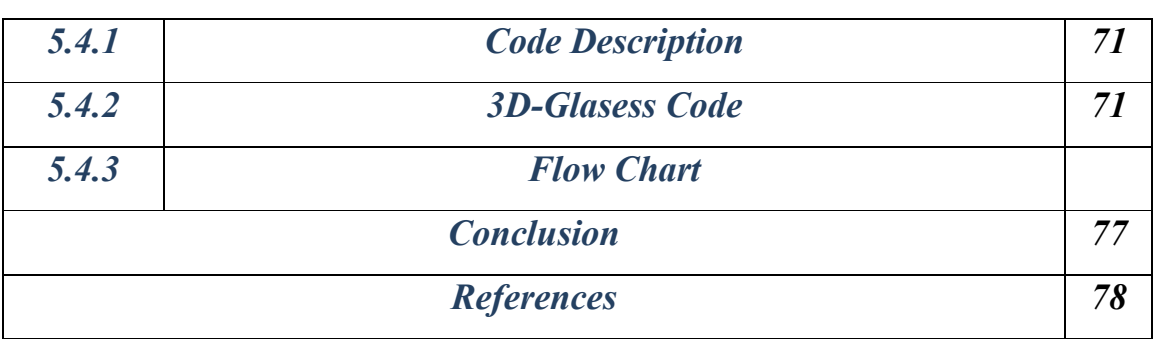

## *Chapter One*

## *Introduction*

#### *1.1 Overview*

Robots are increasing applied in automation and production fields , a further application field is currently discovered in detecting and identifying of objects and obstacles in dangerous areas , clear advancement in control methods and technologies make such application possible Using modern technologies such as wireless and remote control And see that what around us using a three-dimensional technique.

Our robot will be controlled by Arduino which is an electronic development board consisting of an electronic circuit with a microcontroller programmed by computer, designed to facilitate the use of interactive electronics in multidisciplinary projects. Arduino is mainly used in the design of interactive electronic projects or projects aimed at building different environmental sensors.

Arduino can be connected to various programs on the PC, and its programming is based on C language and is one of the easiest programming languages used to write microcontroller programs.

#### *1.2 Project Objectives*

- Explore what's around us by using a 3-D technique.
- Using Smartphone to control the applications.
- Using wireless technology for remote control.
- Send specific commands and read data.
- Add new techniques using programming skills.
- Designing a robot and connecting its parts and programming.

## *1.3 Project Components Table*

*This system that contains sensors, control systems, power supplies and software all working together to perform a task. Designing, building, programming and testing robots is a combination of physics, mechanical engineering, electrical engineering, structural engineering, mathematics and computing.*

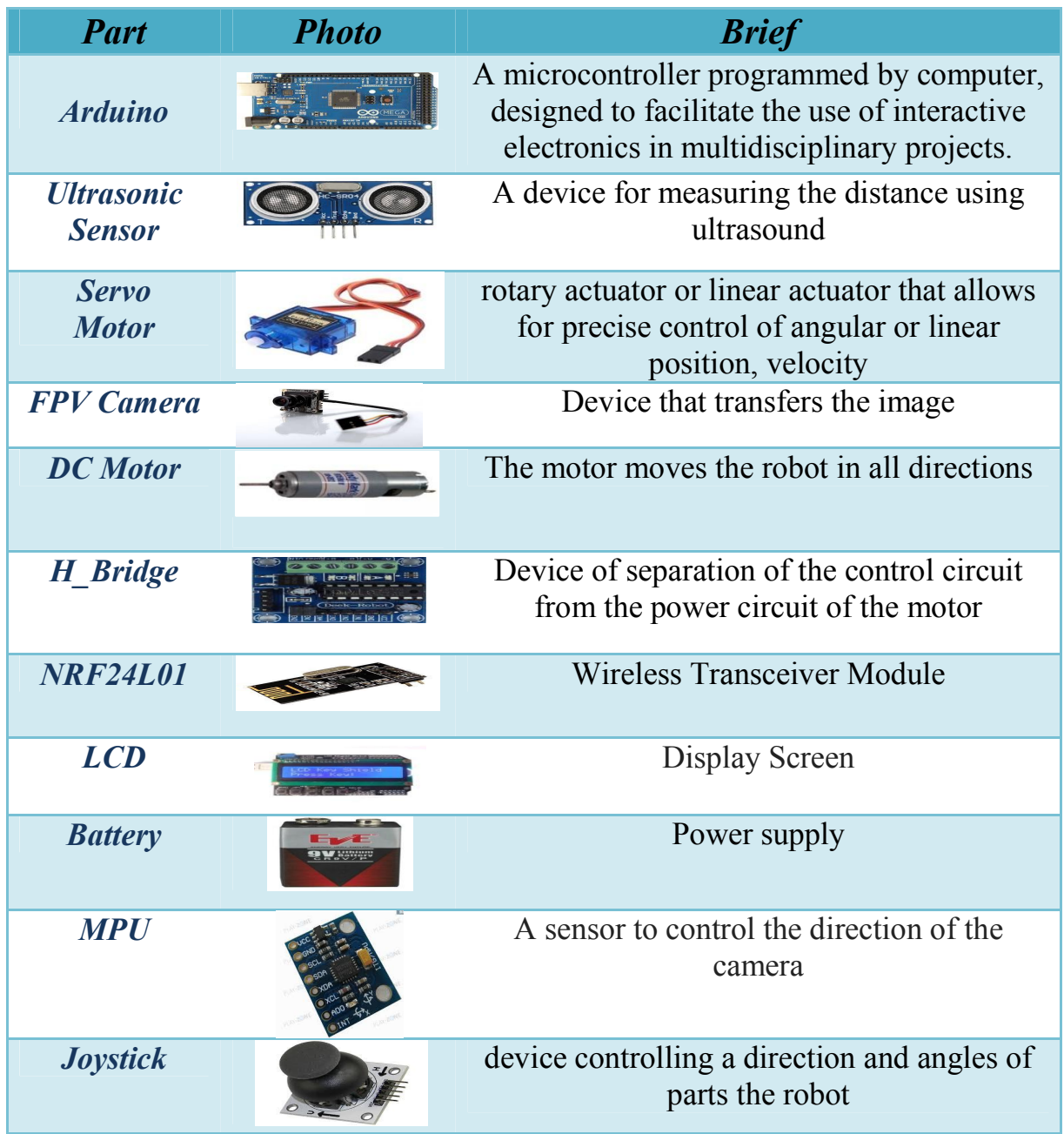

## *1.4 Block Diagram*

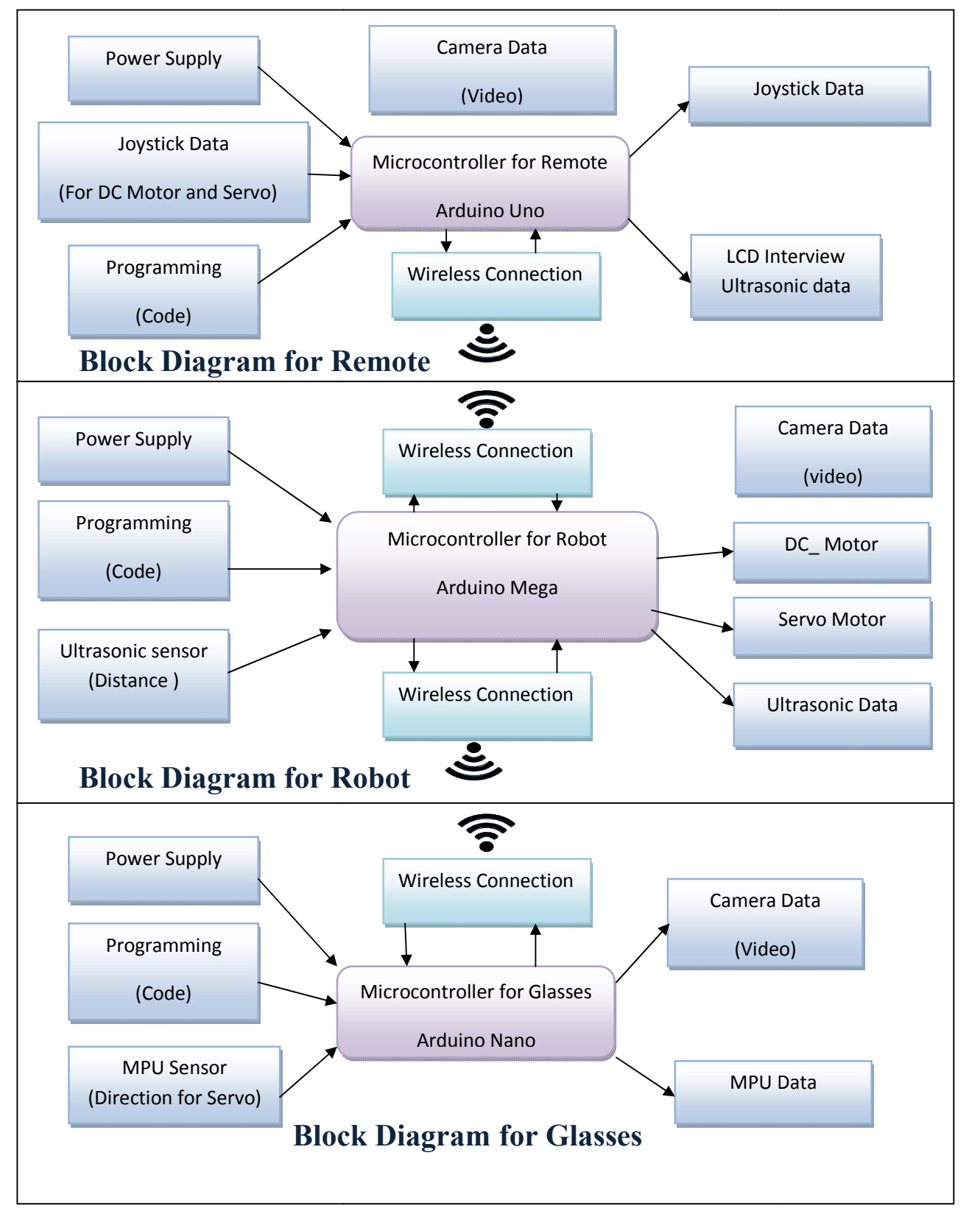

## *1.8 Economical Study*

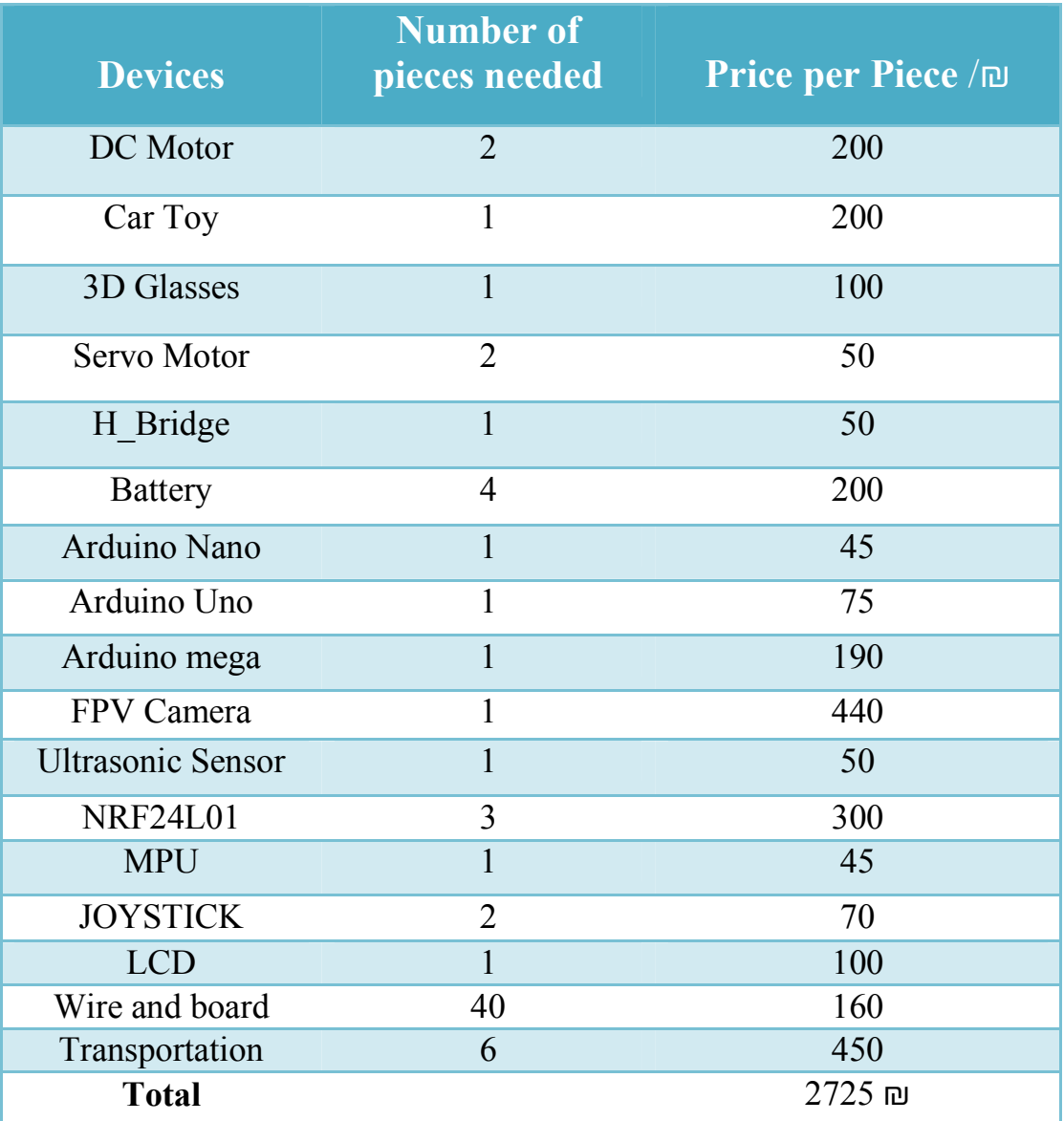

**Table1.1** Project Hardware Cost

## *1.9 Tasks Time Schedule*

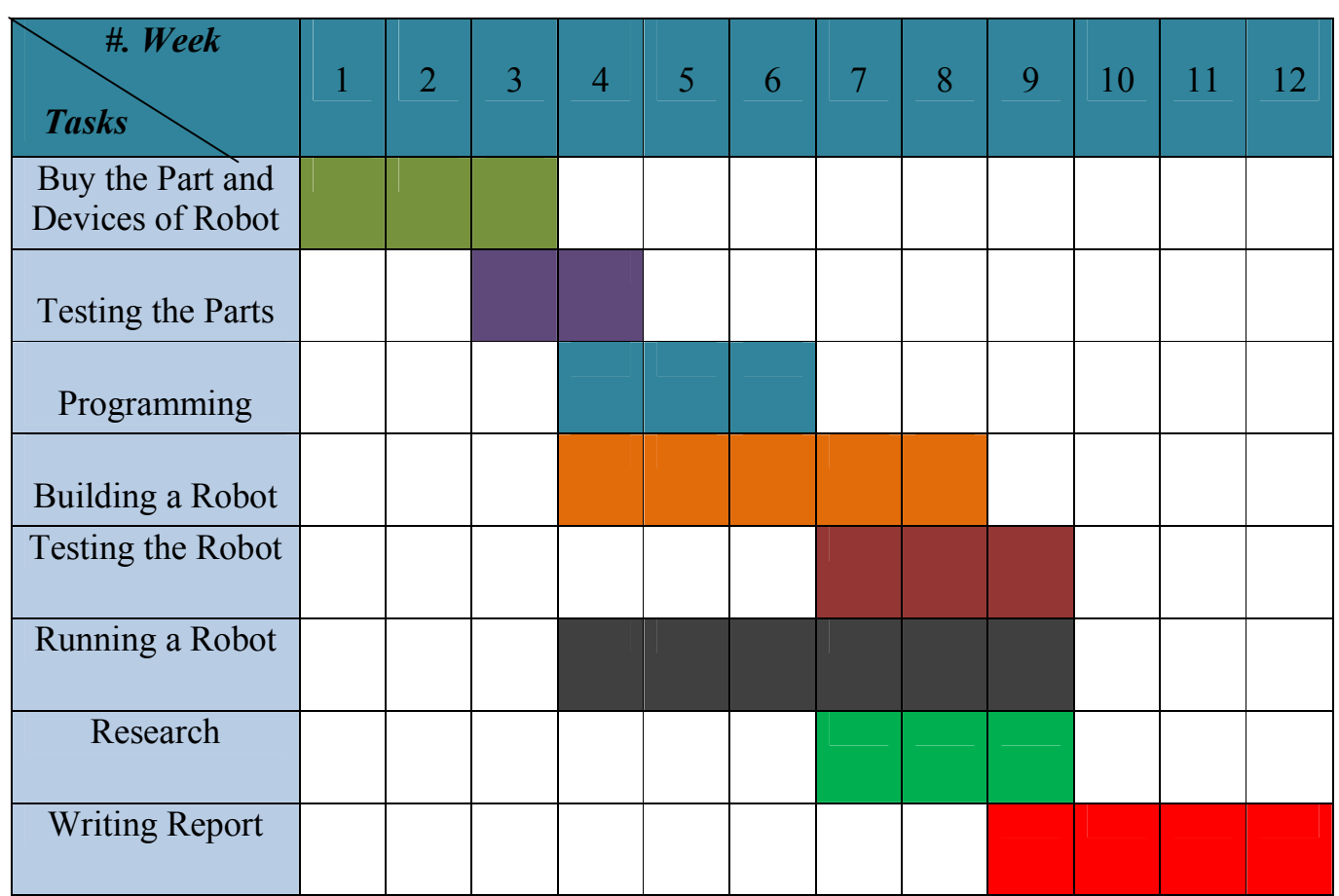

#### **Table1.2 Distribution of tasks Schedule**

#### *1.5 Advantages and Disadvantages*

The advantages of this robot, many of which are very low cost with many features, are also small-sized, easy to control, easy programming, and saves time with better accuracy and performance And the ability to explore for a number of hours without stopping and see what is around us very accurately.

There can also be some disadvantages, such as being unable to work in harsh conditions or working in places that do not fit the nature such as rugged terrain or work in a water-containing environment.

### *1.6 Review of Literature*

There are some Researchers people who have tried to use phones to control some remote objects. Perhaps the most prominent of these works robot Explorer (MER-B) Mars Exploration Rover, Which was sent by NASA on Mars in the task of searching for water on the surface and study rocks and breeding, with wide-angle panoramic camera, a navigational and positioning on Mars, Thermometer spectrometer, identifies stones and soil type of importance, and can analyze samples and determine methods of formation [1].

And from scientific devices a spectrometer that works with the influence of mouspauer can examine samples containing iron, an X-ray spectrometer that works with alpha particles. It can analyze sample compounds and determine the proportions of their components. Magnet picks magnetic samples, a microscope that depicts stones and soil.

Other researchers have tried to design a small toy car and control it by placing special numbers on the phone board using the software. Including WebBot, which gave a detailed explanation of the design and applications of robots and control [2]*.*

## *Chapter two*

## *Robot Structure*

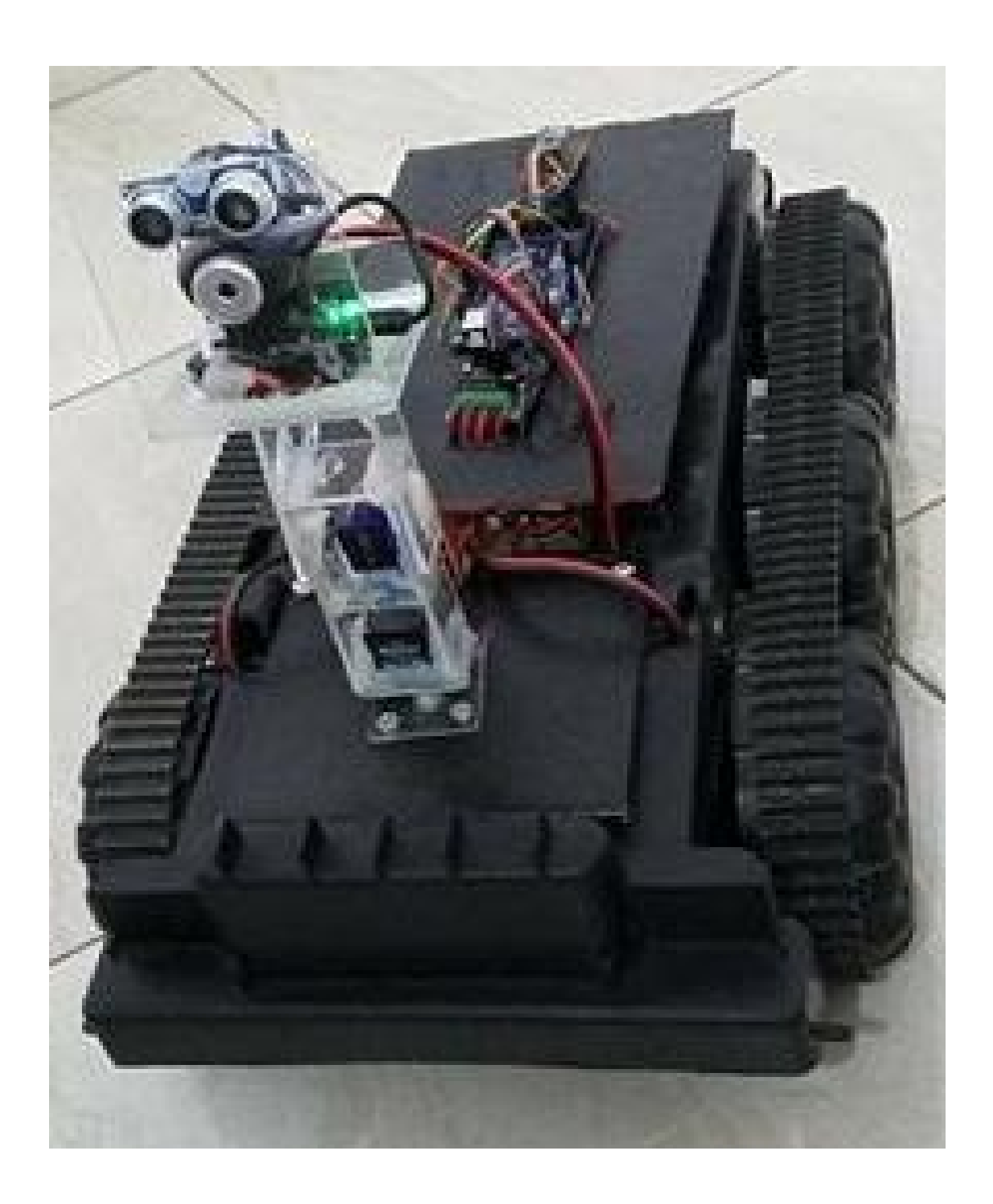

## *2.1 Microcontroller (Arduino Mega)*

#### *2.1.1 Overview*

The Arduino Mega is a microcontroller board based. It has 54 digital input/output pins (of which 14 can be used as PWM outputs), 16 analog inputs, 4 UARTs (hardware serial ports), a 16 MHz crystal oscillator, a USB connection, a power jack, and a reset button. It contains everything needed to support the microcontroller; board can be powered via the external power supply using battery [3].

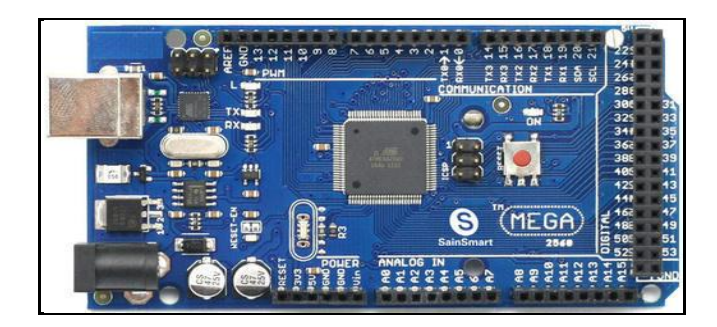

**Figure 2.1**

#### *2.1.2 Power*

The Arduino Mega can be powered via external power supply. Leads from a battery can be inserted in the GND and VIN pin headers of the power connector. The board can operate on an external supply of 6 to 20 volts. If supplied with less than 7V, however, the 5V pin may supply less than five volts and the board may be unstable.

If using more than 12V, the voltage regulator may overheat and damage the board. The recommended range is 7 to 12 volts.

The power pins are as follows:

- VIN: The input voltage to the Arduino board when it's using an external power source (as opposed to 5 volts from the USB connection or other regulated power source). You can supply voltage through this pin, or, if supplying voltage via the power jack, access it through this pin.
- 5V: The regulated power supply used to power the microcontroller and other components on the board. This can come either from VIN via an on-board regulator, or be supplied by USB or another regulated 5V supply.
- 3V: A 3.3 volt. Maximum current draw is 50 mA.
- GND: Ground pins.

### *2.1.3 Input and Output*

Each of the 54 digital pins on the Mega can be used as an input or output, using [pinMode()],[ digitalWrite()], and [digitalRead()] functions. They operate at 5 volts. Each pin can provide or receive a maximum of 40 mA. The Mega has 16 analog inputs, each of which provides 10 bits of resolution. By default they measure from ground to 5 volts, though is it possible to change the upper end of their range using the AREF pin and [analogReference()] function.

#### *2.1.4 Memory*

The Mega has 128 KB of flash memory for storing code of which 4 KB is used for the boot loader, 8 KB of SRAM and 4 KB of EEPROM (which can be read and written with the EEPROM library).

## *2.1.5 Technical Specifications*

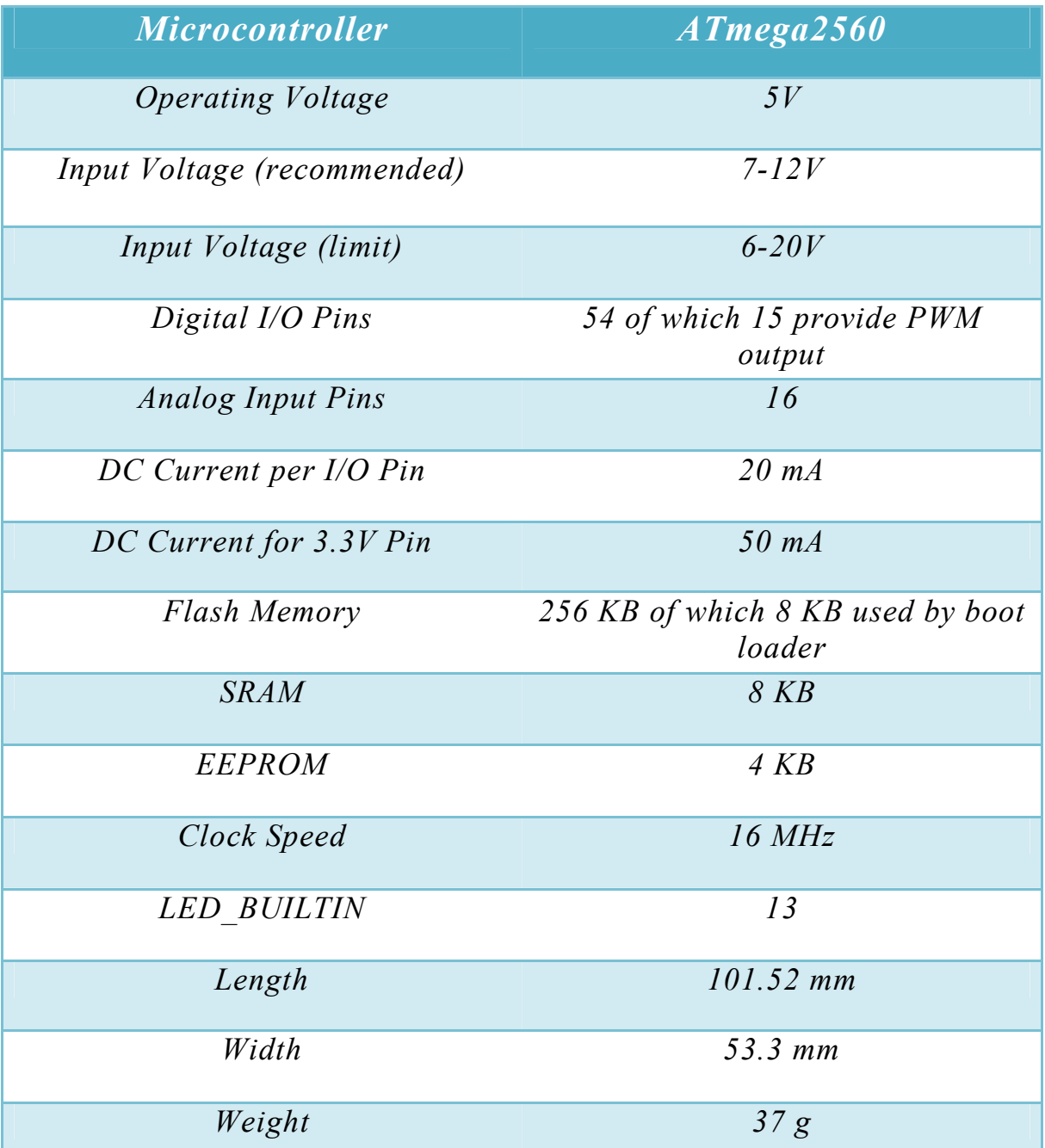

*Table 2.1*

## *2.2 Wireless module*

### *2.2.1 Overview*

A Wireless module that sends and receives commands in a wireless way and is connected to different Arduino types to execute incoming and future orders from different controllers.

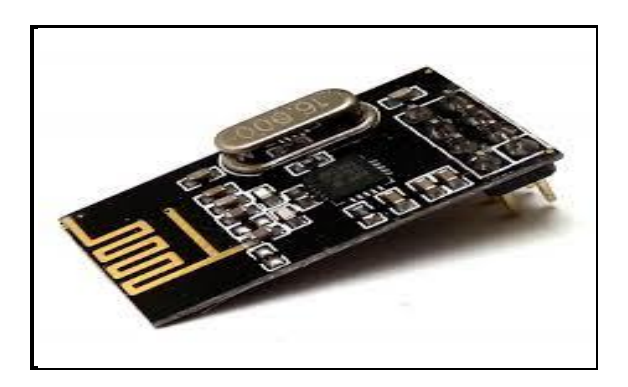

**Figure 2.2**

### *2.2.2 Wireless module nRF24L01*

Modem of NRF works on 2.4GHz frequency and has 100m range (at best). You can communicate with different baud rates: 250 kbps, 1 or 2 Mbps. High baud rate allows users even to send video material in 720p resolution. During receive power consumption is around 12mA and during transmission 11mA. NRF can operate on voltages between 1.9 and 3.6V. The input pins tolerate the 5V logic, so without any problems this module can be connected to the most popular development boards like Arduino. Most models of Arduino (Uno, Mega, Nano and more) are working with these logic levels [4].

### *2.2.3 Signal Range*

The signal range of nRF24L01 Module if used in open space and with lower baud rate its range can reach up to 100 meter.

#### *2.2.4 Network Configuration*

An nRF24L01 configured as primary RX (PRX) will be able to receive data trough 6 different data pipes have a unique address but share the same frequency channel. This means that up to  $6$  different  $nRF24L01$ configured as primary TX (PTX) can communicate with one nRF24L01 configured as PRX, and the nRF24L01 configured as PRX will be able to configured as PRX, and the nRF24L01 configured as PRX will be able to distinguish between them data pipe 0 has a unique 40 bit configurable address.

Each of data pipe 1 1-5 has an 8 bit unique address and shares the 32 most significant address bits. All data pipes can perform full Enhanced functionality. nRF24L01 will use the data pipe address when acknowledging a received packet. This means that nRF24L01 will transmit with the same address as it receives payload at. In the PTX device data pipe 0 is used to received the acknowledge, and therefore the receive address for data pipe 0 has to be equal to the transmit address to be able to receive the acknowledge. inced as PRX, and the nRF24L01 configured as PRX will be able to<br>ish between them data pipe 0 has a unique 40 bit configurable<br>i.<br>Each of data pipe 1-5 has an 8 bit unique address and shares the 32<br>ignificant address bits.

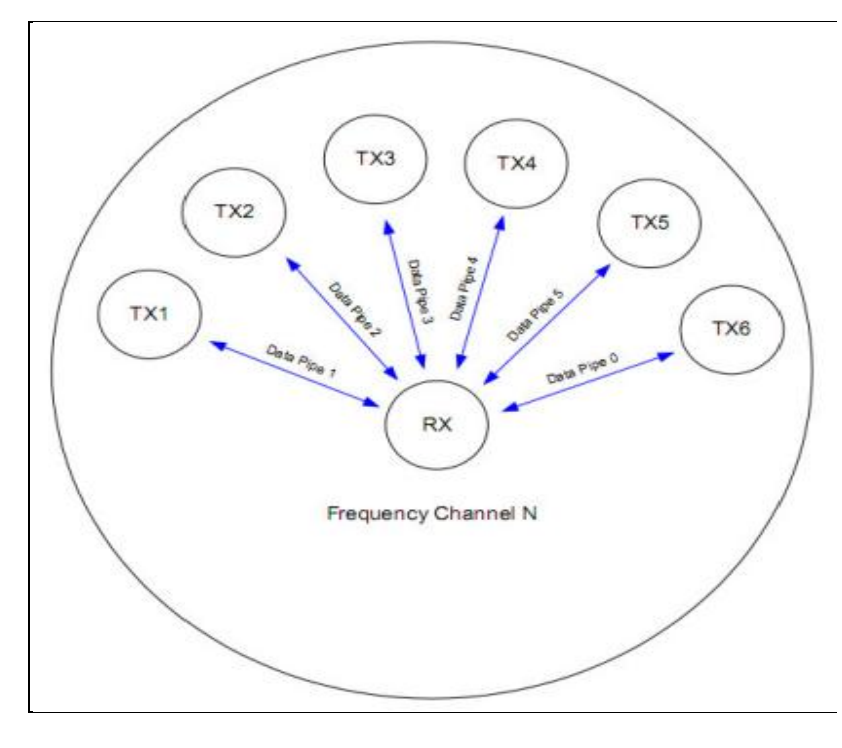

**Figure2.3**

## *2.2.5Transmitting Payload (TX)*

• The configuration bit PRIM RX has to be low, address settings have to be performed for the TX device and the RX device:

TX device: TX\_ADDR =  $0xB3B4B5B605$ 

RX device: RX\_ADDR =  $0xB3B4B5B605$ 

- A high pulse on CE starts the transmission. The minimum pulse width on CE is  $10 \mu s$ .
- nRF24L01 Shock Burst:

\* Radio is powered up

\*16 MHz internal clock is started.

\*RF packet is completed (see the packet description)

\* Data is transmitted at high speed (1 Mbps or 2 Mbps configured by MCU).

- The IRQ pin will be active when MAX RT or TX DS is high. To turn off the IRQ pin, the interrupt source must be reset by writing to the status register (see Interrupt chapter). If no acknowledgement is received for a packet after the maximum number of retries, no further packets can be sent before the MAX\_RX interrupt is cleared.
- The device goes into Standby-I mode if CE is low. Otherwise next payload in TXFIFO will be sent. If TX FIFO is empty and CE is still high, the device will enter Standby -II mode.
- If the device is in Standby-II mode, it will go to Standby-I mode immediately if CE is set low.

## *2.2.6 Receive Payload (RX)*

• RX is selected by setting the PRIM RX bit in the configuration register to high, all data pipes that shall receive data must be enabled (EN\_RXADDR register), auto acknowledgement for all pipes running Enhanced ShockBurst has to be enabled (EN\_AA register), and the correct payload widths must be set (RX PW Px registers).

- Addresses have to be set up as described in item 2 in the Enhanced ShockBurst transmit payload chapter above.
- Active RX mode is started by setting CE high.
- After 130 µs nRF24L01 is monitoring the air for incoming communication.
- When a valid packet has been received (matching address and correct CRC), the payload is stored in the RX-FIFO, and the RX\_DR bit in status register is set high. The IRQ pin will be active when RX\_DR is high. RX P NO in status register will indicate what data pipe the payload has been received in.
- If auto acknowledgement is enabled, an acknowledgement is sent back.
- MCU sets the CE pin low to enter Standby-I mode (low current mode).
- MCU can clock out the payload data at a suitable rate via the SPI interface.

• The device is now ready for entering TX or RX mode or power down mode.

## *2.2.7 Pin Functions*

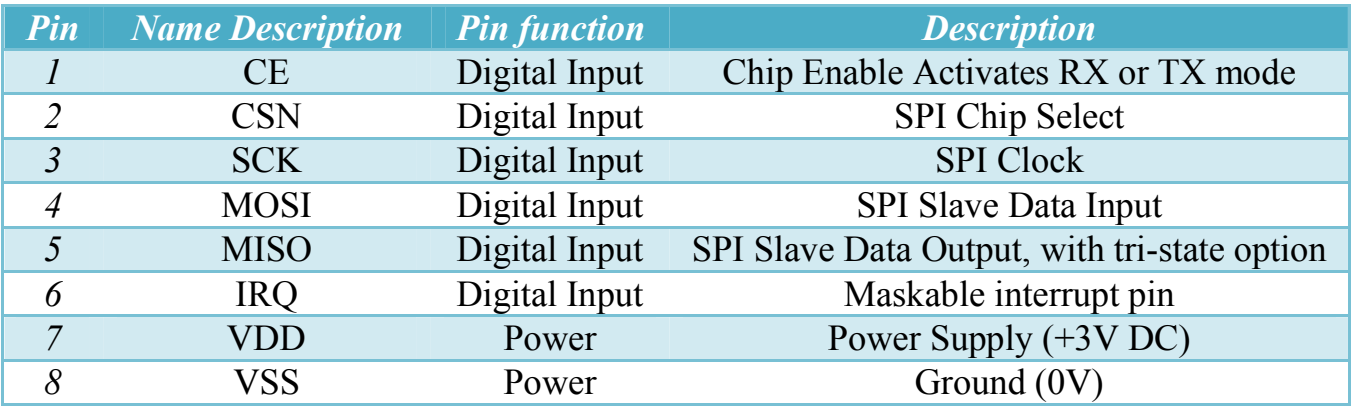

*Table 2.2*

## *2.3 Motor Driver (H-Bridge)*

#### *2.3.1 Overview*

Motor Driver is an electronic device use to control DC motors such as servo motor and stepper motor. It serves as a link between microcontrollers and motor, it can control the speed and direction of DC motors and the motion angle of servo motors and stepper motors by microcontroller.

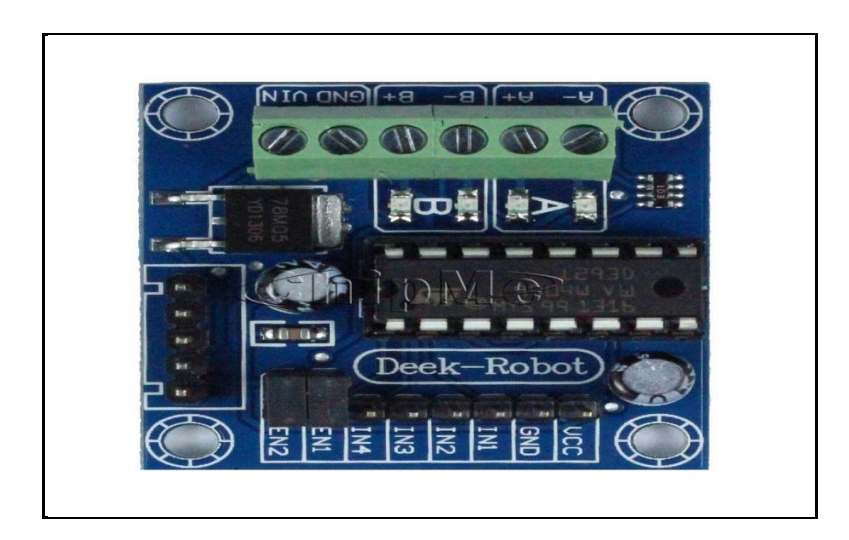

**Figure 2.4**

#### *2.3.2 Motor Driver L293D*

The Device is a monolithic integrated high voltage, high current four channel driver designed to accept standard DTL or TTL logic levels and drive inductive loads (such as relays solenoids, DC and stepping motors) and switching power transistors .To simplify use as two bridges each pair of channels is equipped with an enable input. A separate supply input is provided for the logic, allowing operation at a lower voltage and internal clamp diodes are included. This device is suitable for use in switching applications at frequencies up to 5 kHz [5].

### *2.3.3 Power Supply*

Supply the power either through the Arduino board or the power header of the Motor Shield. Only if the Arduino board and the Shield use a separate power supply, the jumper must be removed, the device can supplied from a Battery source from  $(6-12)$  volte. from a Battery source from  $(6-12)$  volte. f the Motor Shield. Only if the Arduino board and the Shield<br>power supply, the jumper must be removed, the device can sup

### *2.3.4 Operation*

The Motor Driver arrangement is generally used to reverse the polarity/direction of the motor, but can also be used to 'brake' the motor, where the motor comes to a sudden stop, as the motor's terminals are where the motor comes to a sudden stop, as the motor's terminals are shorted, or to let the motor 'free run' to a stop, as the motor is effectively shorted, or to let the motor 'free run' to a stop, as the motor is effectively disconnected from the circuit. The following table2.2 summaries operation, with S1-S4 corresponding to the (figure 2.5).

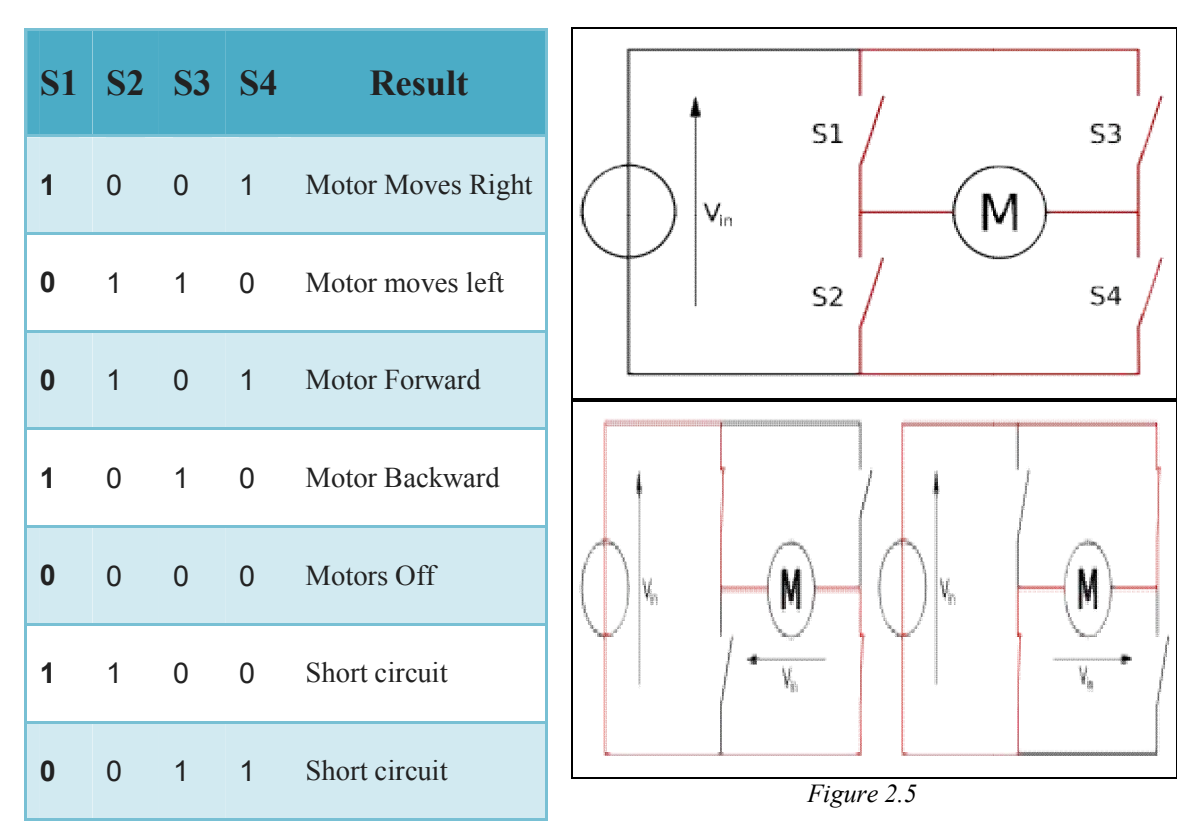

*Table 2.3*

## *2.4 DC Motor*

#### *2.4.1 Overview*

A Brushed DC Motor is an internally commutated electric motor designed to be run from a direct current power source. Brushed DC Motors can be varied in speed by changing the operating voltage or the strength of the magnetic field. Depending on the connections of the field to the power supply, the speed and torque characteristics of a brushed motor can be altered to provide steady speed or speed inversely proportional to the mechanical load.

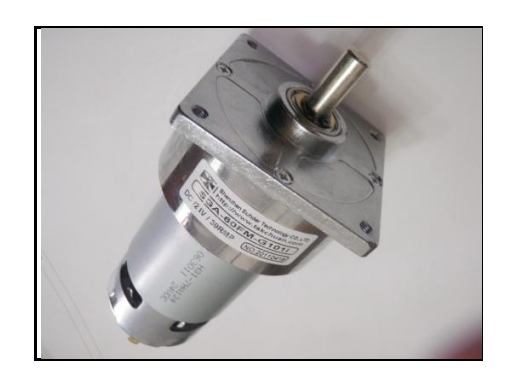

**Figure 2.6**

#### *2.4.2 Motor Control*

The rotational speed of a DC motor is proportional to the EMF in its coil (= the voltage applied to it minus voltage lost on its resistance), and the torque is proportional to the current. The direction of a wound field DC motor can be changed by reversing either the field or armature connections but not both. But to control the robot at constant speed and constant torque so the motor driver was used, as the direction of rotation is controlled by the motor driver through the microcontroller signal, which is controlled by programming.

#### *2.4.3 Motor Poles*

When a current passes through the coil wound around a soft iron core, the side of the positive pole is acted upon by an upwards force, while the other side is acted upon by a downward force. According to Fleming's left hand rule, the forces cause a turning effect on the coil, making it rotate. To make the motor rotate in a constant direction, "direct current" commutator make the current reverse in direction every half a cycle (in a two-pole motor) thus causing the motor to continue to rotate in the same direction[6].

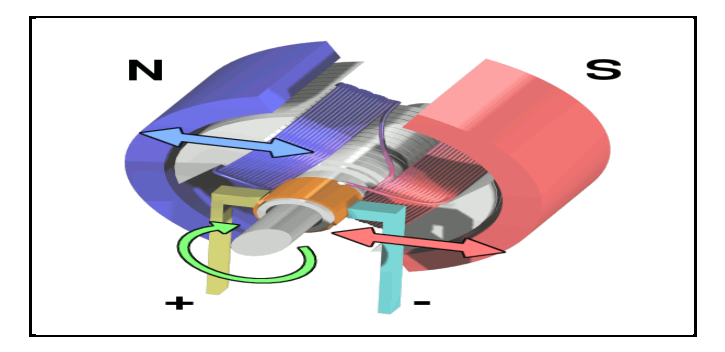

**Figure 2.7**

## *2.4.4 Torque and Speed of DC Motor*

### *Basic properties:*

- *Eb, induced or counter [E](https://en.wikipedia.org/wiki/Ampere)MF (V)*
- *Ia, armature current (A)*
- *0*
- *kn, speed equation constant*
- $\bullet$  *k<sub>T</sub>*, *torque equation cons[tant](https://en.wikipedia.org/wiki/Rpm)*
- *n, armature frequency [\(rp](https://en.wikipedia.org/wiki/%CE%A9)m)*
- *R<sub>m</sub>*, *motor resista[nce](https://en.wikipedia.org/wiki/Newton_meter)*  $(\Omega)$
- *T, motor torque (Nm)*
- *Vm, motor input vol[tage](https://en.wikipedia.org/wiki/Magnetic_flux) [\(V\)](https://en.wikipedia.org/wiki/Weber_(unit))*
- *Φ, machine's total flux (Wb)*

#### *Counter EMF equation*

The DC motor's counter emf is proportional to the product of the machine's total flux strength and armature speed:

$$
Eb = kb\ \Phi\ n
$$

### *Voltage balance equation*

The DC motor's input voltage must overcome the counter emf as well as the voltage drop created by the armature current across the motor resistance, that is, the combined resistance across the brushes, armature winding and series field winding, if any:

$$
Vm = Eb + Rm. Ia
$$

#### *Torque equation*

The DC motor's torque is proportional to the product of the armature current and the machine's total flux strength:

$$
T = \frac{1}{2\pi} k_b I_a \Phi
$$
  $T = k_T I_a \Phi$ 

## *Speed equation*

$$
n = \frac{Eb}{Kb\Phi}
$$
  
 
$$
m = Em + Rmlm
$$
  
 
$$
n = \frac{Vm - Rm Ia}{kb\Phi}
$$
  
 
$$
n = kn - \frac{Vm - Rm Ia}{\Phi}
$$

19

## *2.4.5 DC Motor Specifications*

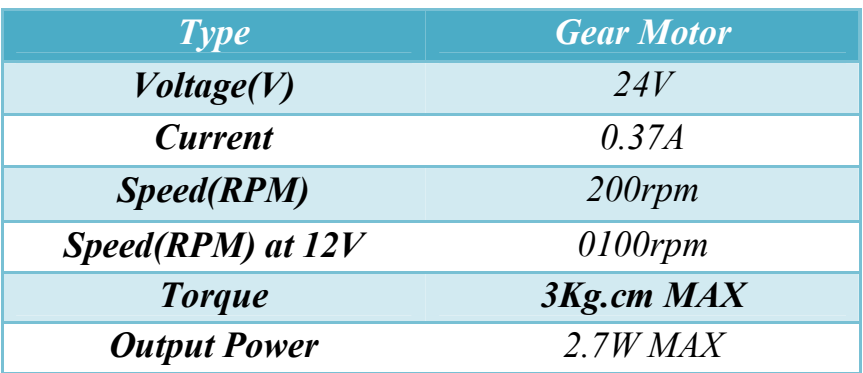

*Table2.4*

## *2.4.6 Specifications Pins of H-Bridge*

| Pin                     | <b>Name</b> | <b>Description</b>  |
|-------------------------|-------------|---------------------|
| 1                       | Output-O1   | Motor $A+$ lead out |
| $\mathbf 2$             | $Output-O2$ | Motor A- lead out   |
| $\overline{3}$          | Output -O3  | Motor $B+$ lead out |
| $\overline{\mathbf{4}}$ | Output - O4 | Motor B- lead out   |
| 5                       | <b>GND</b>  | Power ground        |
| 6                       | $+5$        | 5V Power supply     |
| 7                       | $Input-In1$ | Enable Motor $A+$   |
| 8                       | $Input-In2$ | Enable Motor A-     |
| 9                       | $Input-In3$ | Enable Motor $B+$   |
| 10                      | $Input-In4$ | Enable Motor B-     |

**Table 2.5**

## *2.5 Servo motor*

#### *2.5.1 Overview*

A servo motor is a type of motor that is often used in robotics. The position of the motor can be controlled very precisely . a servo motor requires a signal to tell the motor how far to turn. Most servo motors have a 3 wire interface, One for input voltage, one goes to ground and one for control signal. This is called Pulse Width Modulation, often shortened to PWM. The value of the angle or direction depends on the value of pwm, which determines the angle of the servo motor, the angle between zero to 180 degrees.

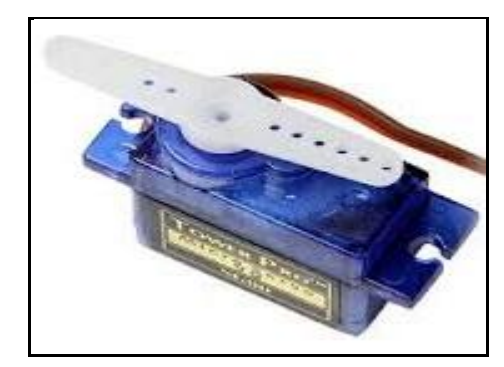

**Figure2.8**

#### *2.5.2 Servo motor SG-90*

In this project the servo motor use to direct the camera's arm, where the direction of the servo motor or camera is controlled by the joystick or by MPU, the servo motors were used to turn the camera right, left, and up, down.

There are lots of servo motors available in the market and each one has its own specialty and applications. Most of the hobby Servo motors operates from 4.8V to 6.5V, the higher the voltage higher the torque we can achieve, but most commonly they are operated at  $+5V$ . Almost all hobby servo motors can rotate only from  $0^{\circ}$  to  $180^{\circ}$  due to their gear arrangement, Next comes the most important parameter<sup>[7]</sup>.

Which is the torque at which the motor operates, are many choices here but the commonly available one is the 2.5kg / cm torque which comes with the Motor. This 2.5kg / cm torque means that the motor can pull a weight of 2.5kg when it is suspended at a distance of 1cm.

## *2.5.3 Pine Configuration*

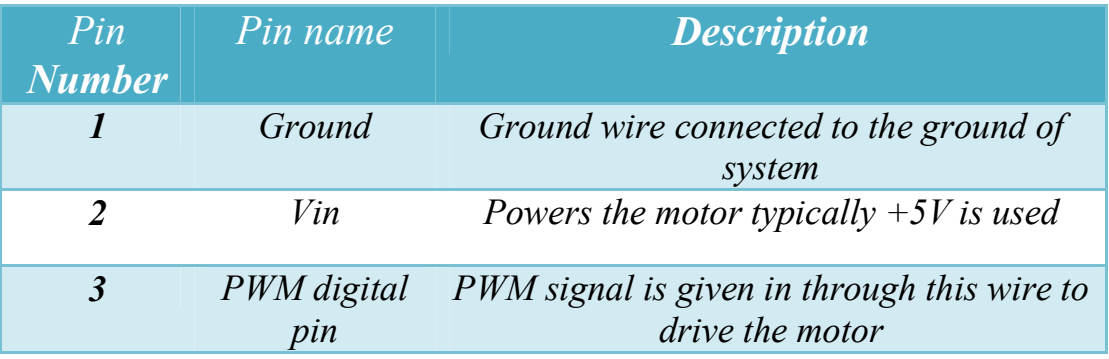

#### **Table 2.6**

## *2.5.3 Characteristics and features of servo motor*

- Operating voltage is usually  $+5V$
- Torque:  $2.5 \text{ kg}/\text{cm}$
- The operating speed is  $0.1s / 60^\circ$
- Rotation:  $0^{\circ}$  -180  $^{\circ}$
- Engine weight: 9gm

## *2.6 Ultrasound Sensor*

#### *2.6.1 Overview*

Ultrasound sensor is a device that can measure the distance to an object by using sound waves. It measures distance by sending out a sound wave at a specific frequency and listening for that sound wave to bounce back. by recording the elapsed time between the sound wave being generated and the sound wave bouncing back, it is possible to calculate the distance between the sensor and the object.

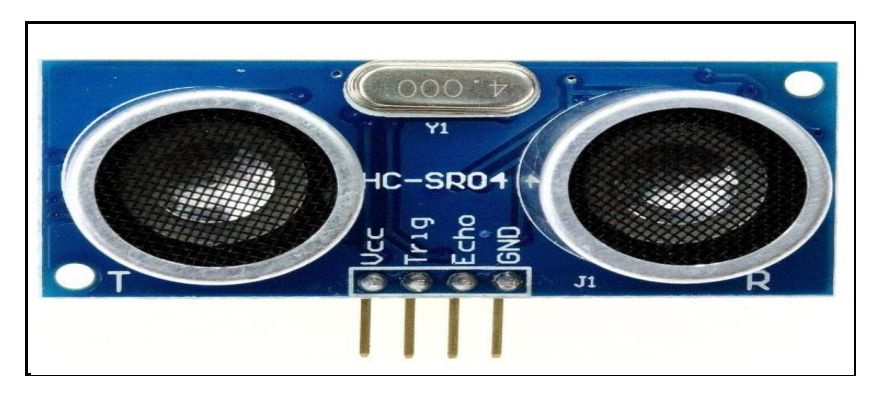

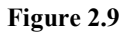

#### *2.6.2 Effectiveness of Ultrasound*

It detects the distance of the closest object in front of the sensor (from 3 cm up to 400 cm) , sound travels through air at about 344 m/s we have divided the product of speed and time by 2 because the time is the total time it took to reach the obstacle and return back .

*Distance = (Time × Speed of Sound) /2*

#### *2.6.3Timing Diagram*

The Timing diagram is shown below. You only need to supply a short 10uS pulse to the trigger input to start the ranging, and then the module will send out an 8 cycle burst of ultrasound at 40 kHz and raise its echo. The Echo is a distance object that is pulse width and the range in proportion. We can calculate the range through the time interval between sending trigger signal and receiving echo signal. Formula:

 $\text{uS}$  / 58 = centimeters or  $\text{uS}$  / 148 =inch; or: the range = high level time  $*$  velocity (340M/S) / 2; we suggest to use over 60ms measurement cycle, in order to prevent trigger signal to the echo signal[8].

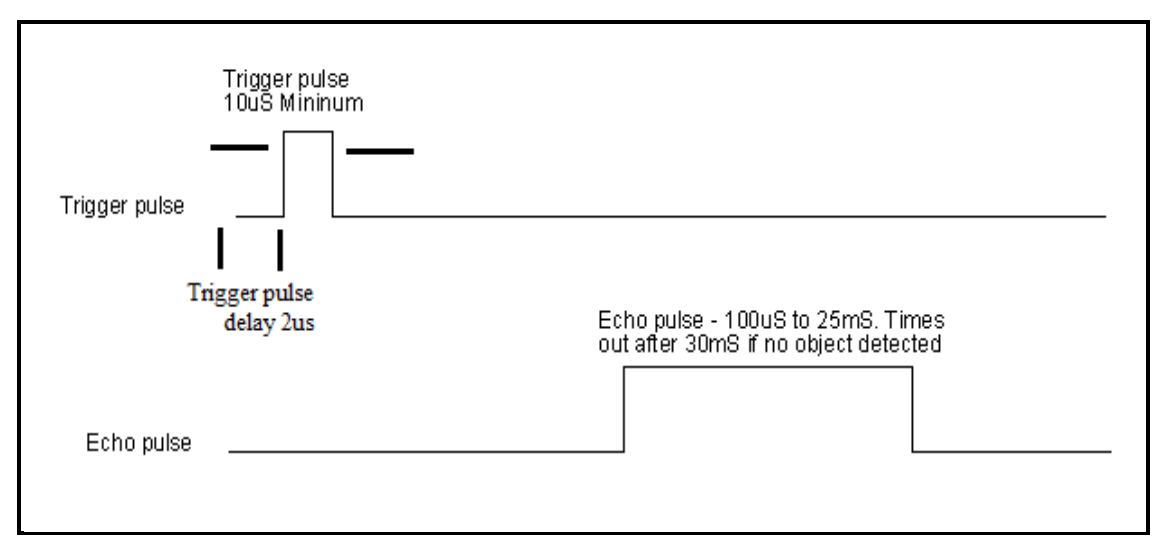

**Figure 2.10**

### *2.6.3 Plugging in the sensor*

The Trig pin will be used to send the signal and the Echo pin will be used to listen for returning signal.

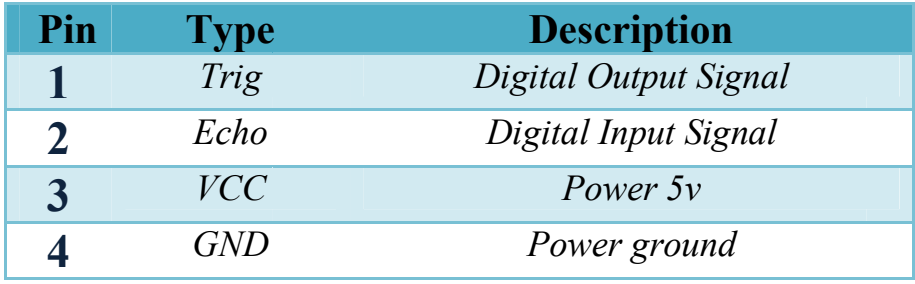

**Table 2.7**
## *2.7 FPV Camera*

#### *2.7.1 Overview*

The FPV Camera is used to transfer the image of the place where the robot is located via Wi-Fi network using an application on the Smartphone, and the image is transferred and viewed over the phone by installing the phone on the base on the remote control or using the 3D glasses and changing the video mode to 3D through the application On your Smartphone.

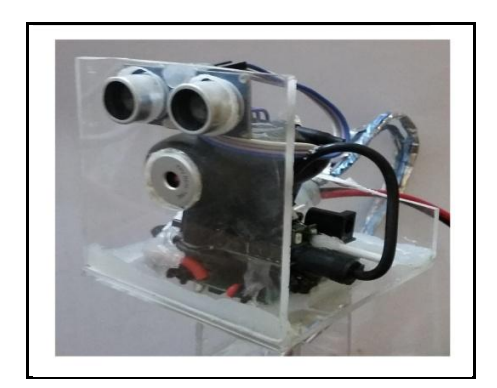

**Figure 2.11**

#### *2.7.2 Promark VR Application*

A app which we can control a wifi camera module , it's also display a real time video taken by the wifi camera module, which include support take photo and record video and 3D view.

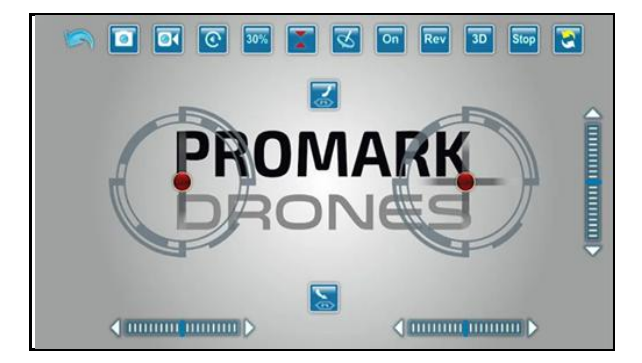

**Figure 2.12**

## *2.8 Battery*

### *2.8.1 Lithium Battery for microcontroller Unit*

The Microcontroller Unit runs through an external Battery, the battery capacity (Amp-Hour) is determined by the total currents consumed through the attached devices on the robot [9].

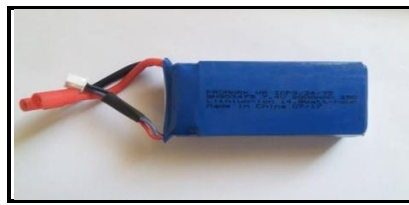

**Figure** *2.13*

#### *2.8.2 Table of Loads*

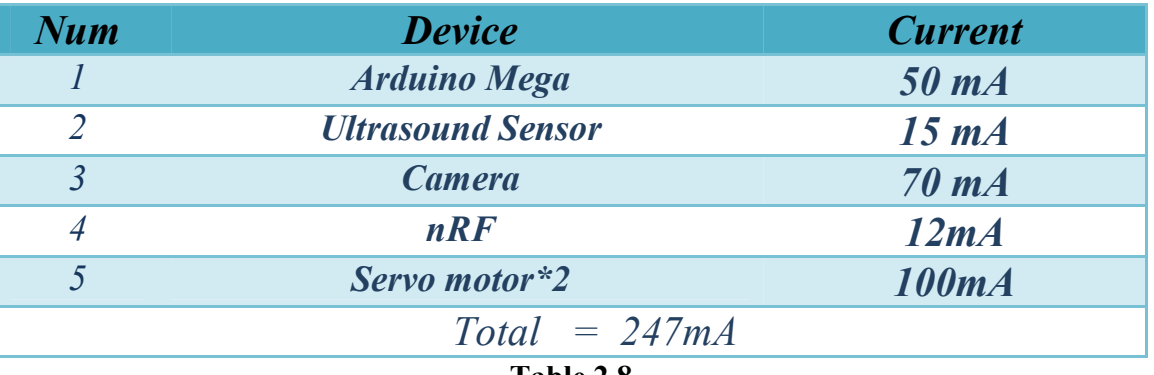

**Table 2.8**

*We* can calculate the capacity of battery (C) by:  $\mathcal{C} = \mathcal{A}mps^*$  Time

*We chose lithium battery 7.2v with capacity 1500 mAh, so the battery can supply the robot about 6 hour . Time = C /Amps*

# *2.8.3 Specifications*

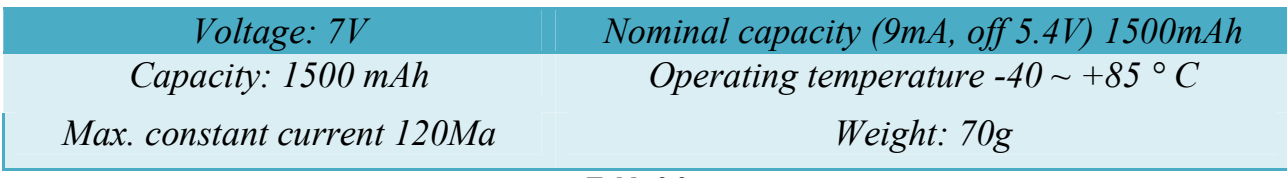

**Table 2.9**

#### *2.8.4 Lithium Battery for H-Bridge*

The robot runs through an external Battery, the battery capacity (Amp-Hour) is determined by the total currents consumed through the attached devices on the robot.

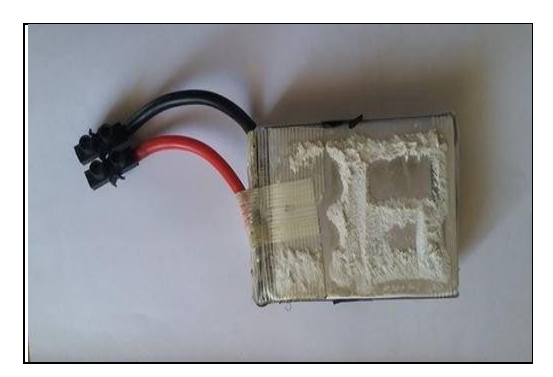

**Figure** *2.14*

*We can calculate the capacity of battery (C ) by:*

*We chose lithium battery 12v with capacity 1500 mAh, so the battery can supply the robot about 10hour .*

 $Time = C/Amps$ 

*2.8.6Specifications*

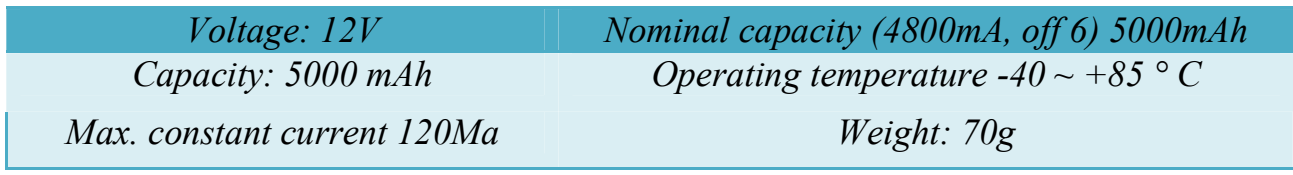

**Table 2.8**

#### *2.9 Robot Body*

The body is designed to conform to the general shape of the robot and to prepare the robot's outer shape to give a consistent geometric design.

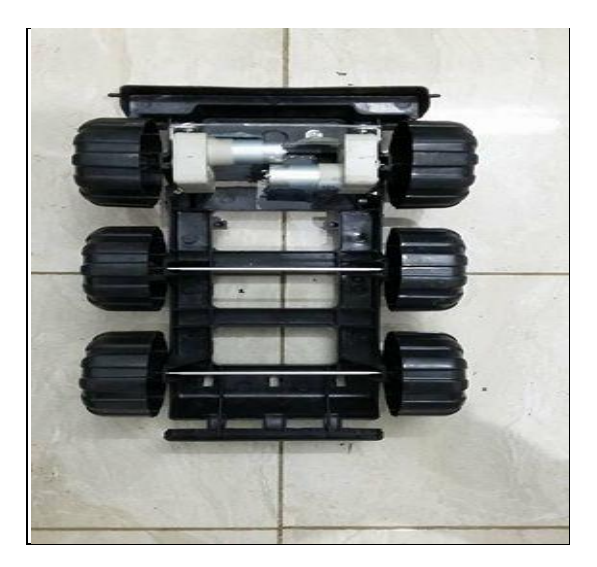

**Figure** *2.15*

The Wheels are attached to a serrated tape that allows the robot to traverse the obstacles and rough surfaces in a flexible way and helps rotate and control the direction.

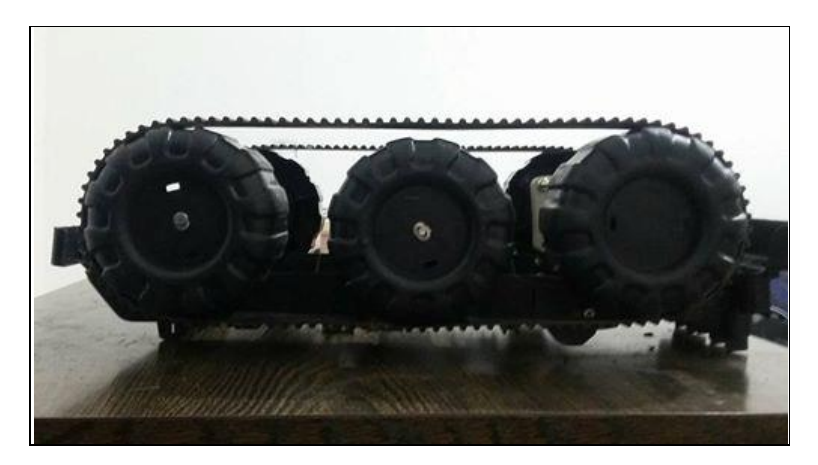

**Figure** *2.16*

## *2.10 Circuit Connecting Devices with microcontroller*

## *2.10.1 Circuit Diagram*

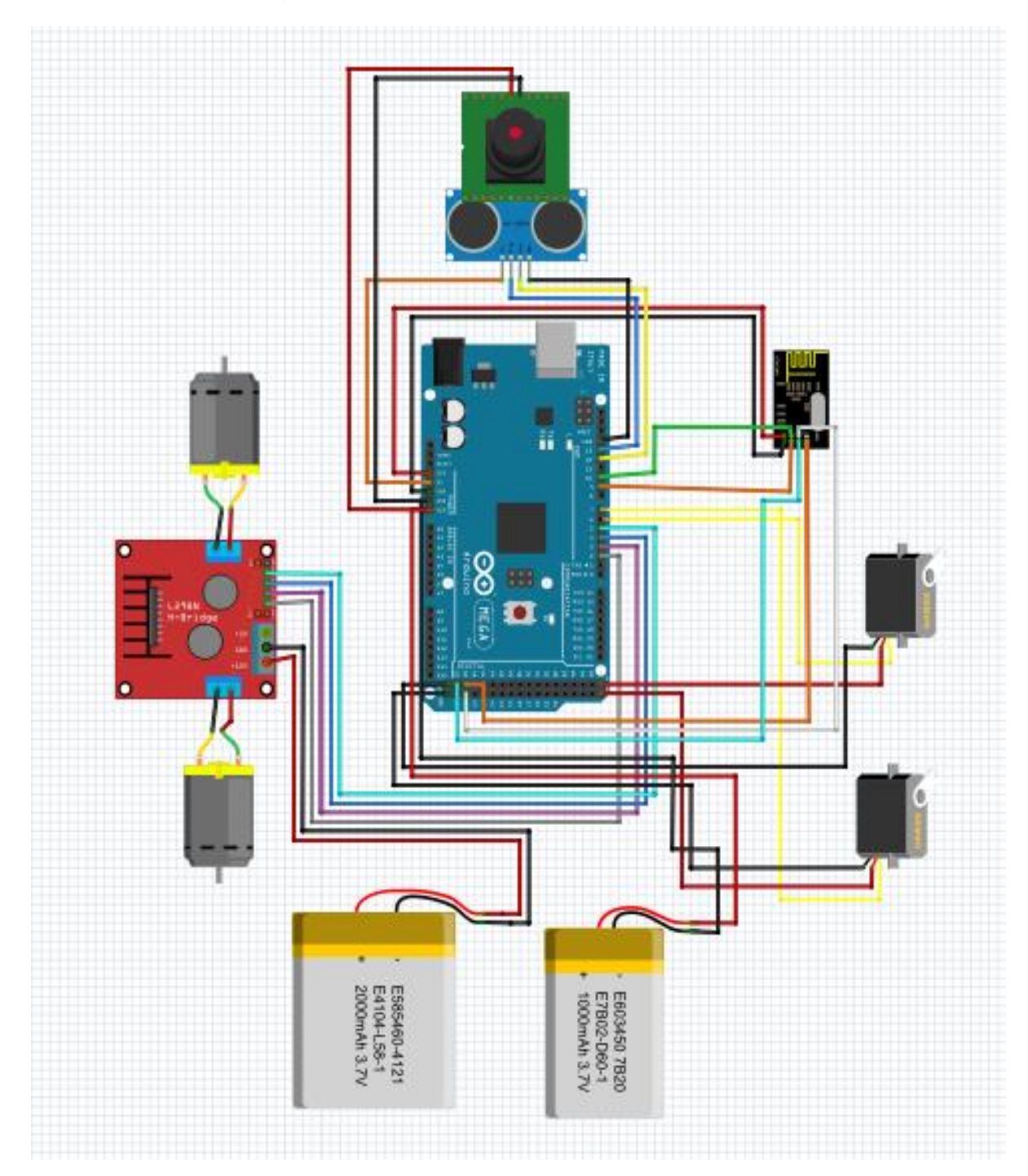

**Figure** *2.17*

## *2.10.2 Electrical Circuit*

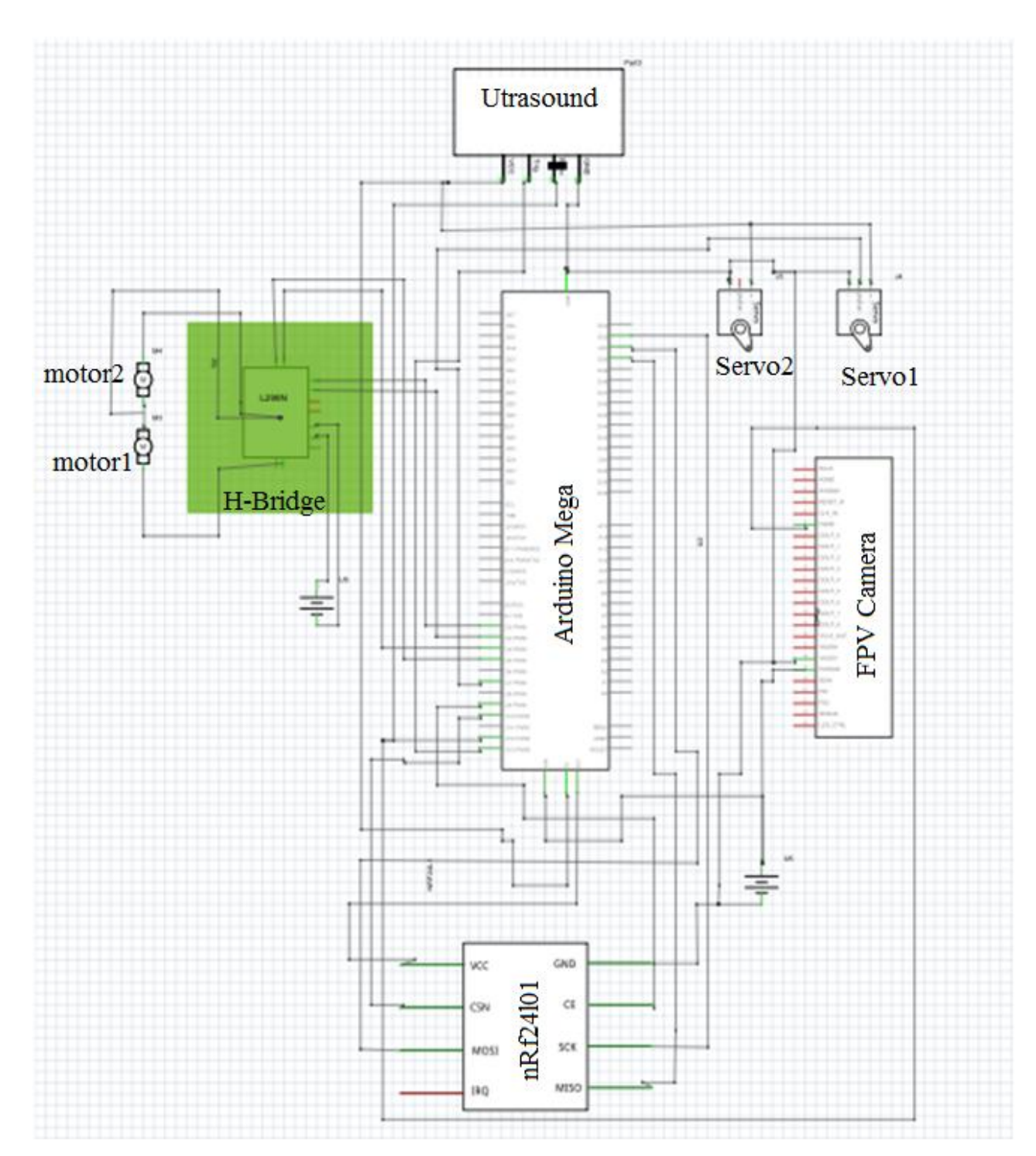

*Figure 2.18*

## *Chapter three*

## *Remote Control Module*

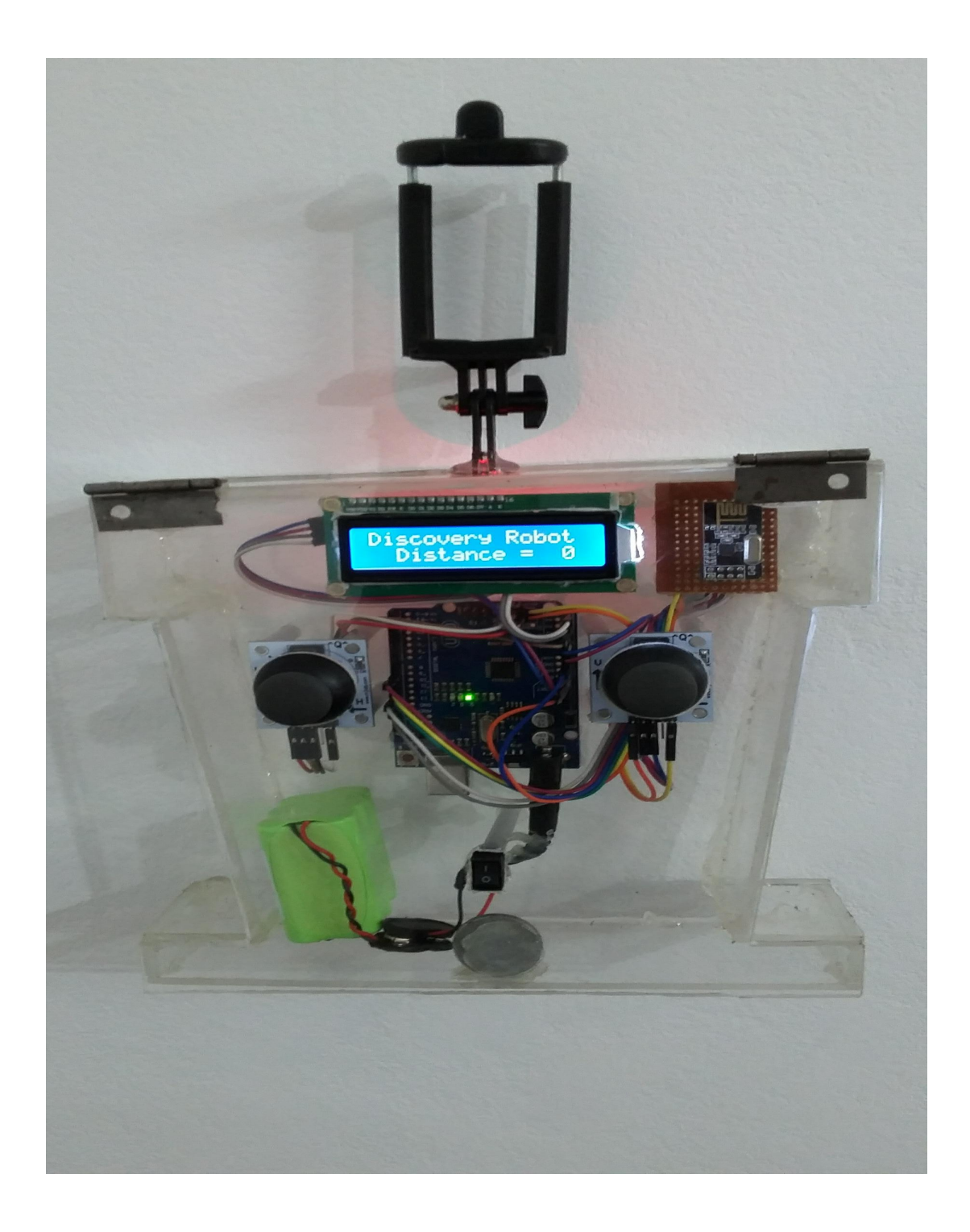

### *3.1 Microcontroller (Arduino Uno)*

#### *3.1.1 Overview*

Is a microcontroller board it has 14 digital input / output pins (of which 6 can be used as PWM outputs), 6 analog inputs, a 16 MHz quartz crystal, a USB connection, a power jack, and a reset button. It contains everything needed to support the microcontroller, board can be powered via the external power supply using battery[3].

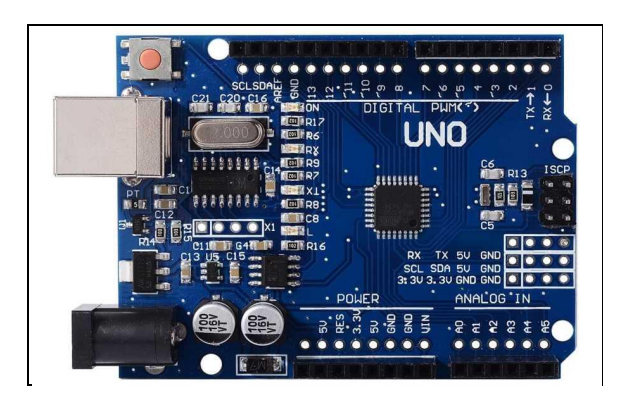

**Figure3.1**

#### *3.1.2 Power*

Power The Arduino Uno board can be powered via the external power supply using battery. Leads from a battery can be inserted in the GND and VIN pin headers of the POWER connector. The board can operate on an external supply from 6 to 20 volts. If supplied with less than 7V, however, the 5V pin may supply less than five volts and the board may become unstable. If using more than 12V, the voltage regulator may overheat and damage the board.

The recommended range is 7 to 12 volts. The power pins are as follows:

- VIN: The input voltage to the Arduino/Uno board when it's using an external power source (as opposed to 5 volts from the USB connection or other regulated power source). You can supply voltage through this pin, or, if supplying voltage via the power jack, access it through this pin.
- 5V: This pin outputs a regulated 5V from the regulator on the board. The board can be supplied with power either from the DC power jack  $(7 - 12V)$ , the USB connector  $(5V)$ , or the VIN pin of the board  $(7 - 12V)$ 12V). Supplying voltage via the 5V or 3.3V pins bypasses the regulator, and can damage your board. We don't advise it.
- 3V3: A 3.3 volt supply generated by the on-board regulator. Maximum current draw is 50 mA.
- GND: Ground pins.

#### *3.1.3 Input and Output*

Each of the 14 digital pins on the Uno can be used as an input or output, using pin Mode (), digital Write (), and digital Read () functions. They operate at 5 volts...PWM: 3, 5, 6, 9, 10, and 11. Provide 8-bit PWM output with the analog Write () function.SPI: 10 (SS), 11 (MOSI), 12 (MISO), 13 (SCK). These pins support SPI communication using the SPI library.TWI: A4 or SDA pin and A5 or SCL pin. Support TWI communication using the Wire library. The Uno has 6 analog inputs, labeled A0 through A5, each of which provide 10 bits of resolution (i.e. 1024 different values). By default they measure from ground to 5 volts, though is it possible to change the upper end of their range using the AREF pin and the analog Reference () function.AREF. Reference voltage for the analog inputs. Used with analog Reference ().

#### *3.1.4 Memory*

The Arduino Uno has 32 KB (with 0.5 KB occupied by the boot loader). It also has 2 KB of SRAM and 1 KB of EEPROM (which can be read and written with the EEPROM library).

## *3.1.5 Technical Specifications*

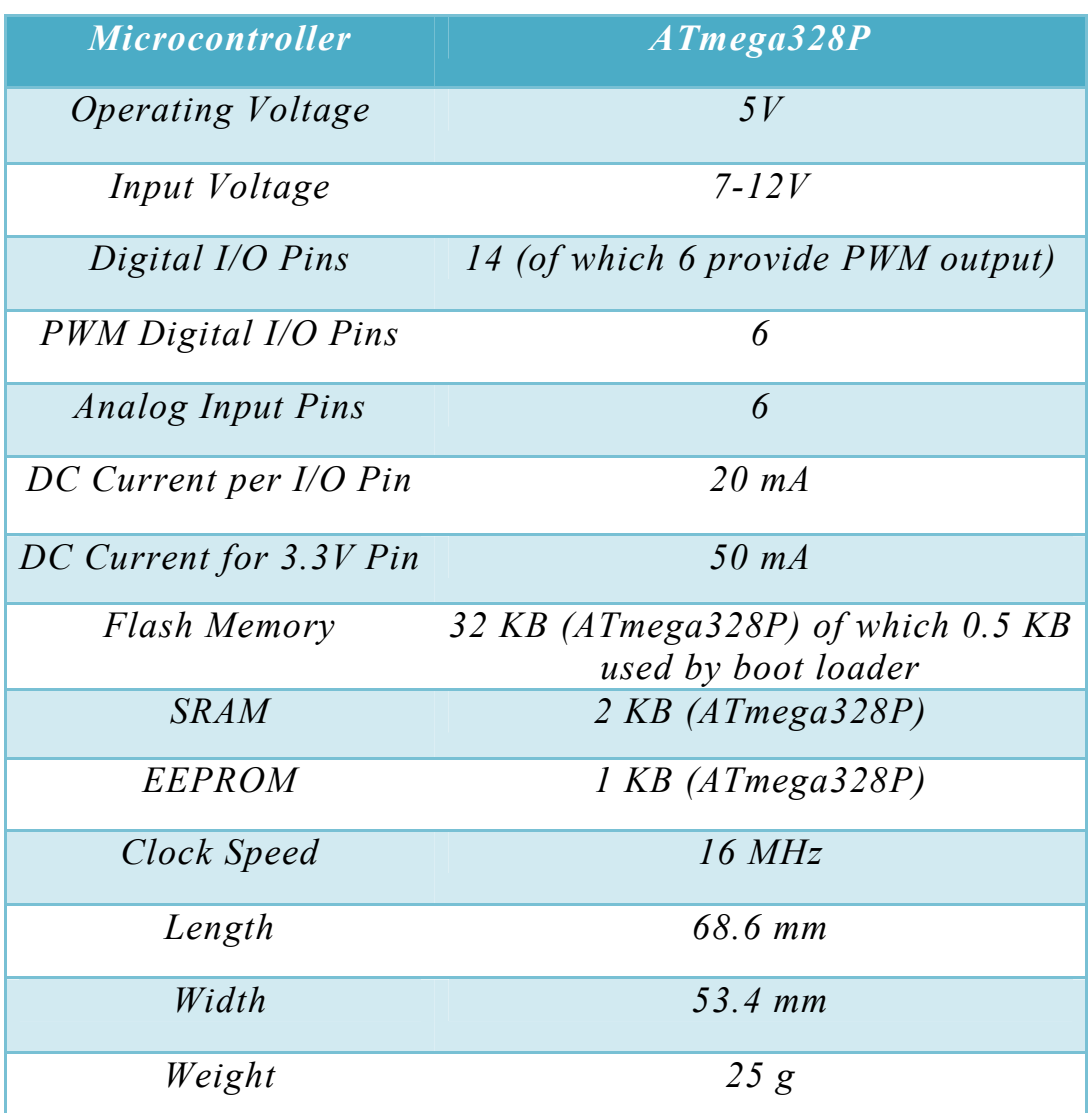

## *3.2 Wireless module*

#### *3.2.1 Overview*

A wireless module that sends and receives commands in a wireless way and is connected to different Arduino types to execute incoming and future orders from different controllers.

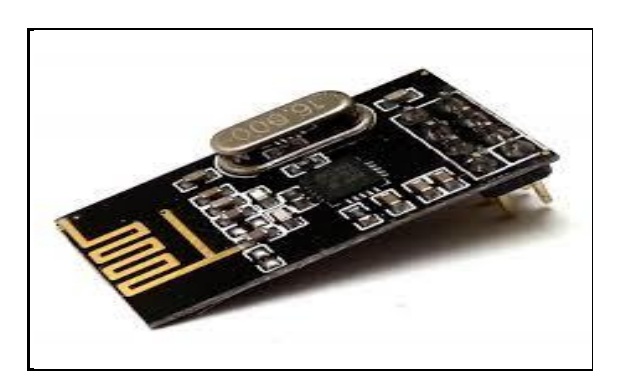

**Figure 3.2**

#### *3.2.2 Wireless Module nRF24L01*

Modem of NRF works on 2.4GHz frequency and has 100m range (at best). You can communicate with different baud rates: 250 kbps, 1 or 2 Mbps. High baud rate allows users even to send video material in 720p resolution. During receive power consumption is around 12mA and during transmission 11mA. NRF can operate on voltages between 1.9 and 3.6V. The input pins tolerate the 5V logic, so without any problems this module can be connected to the most popular development boards like Arduino. Most models of Arduino (Uno, Mega, Nano and more) are working with this logic levels[4].

#### *3.2.3 Signal Range*

The signal range of nRF24L01 Module if used in open space and with lower baud rate its range can reach up to 100 meter.

#### *3.2.4 Network Configuration*

An nRF24L01 configured as primary RX (PRX) will be able to receive data trough 6 different data pipes have a unique address but share the same frequency channel. This means that up to  $6$  different  $nRF24L01$ configured as primary TX (PTX) can communicate with one nRF24L01 configured as PRX, and the nRF24L01 configured as PRX will be able to configured as PRX, and the nRF24L01 configured as PRX will be able to distinguish between them data pipe 0 has a unique 40 bit configurable address.

Each of data pipe 1 1-5 has an 8 bit unique address and shares the 32 most significant address bits. All data pipes can perform full Enhanced functionality. nRF24L01 will use the data pipe address when acknowledging a received packet. This means that nRF24L01 will transmit with the same address as it receives payload at. In the PTX device data pipe 0 is used to received the acknowledge, and therefore the receive address for data pipe 0 received the acknowledge, and therefore the receive address for data pipe 0 has to be equal to the transmit address to be able to receive the acknowledge. and the nRF24L01 configured as PRX will be able to<br>n them data pipe 0 has a unique 40 bit configurable<br>pipe 1-5 has an 8 bit unique address and shares the 32<br>ddress bits. All data pipes can perform full Enhanced<br>4L01 will

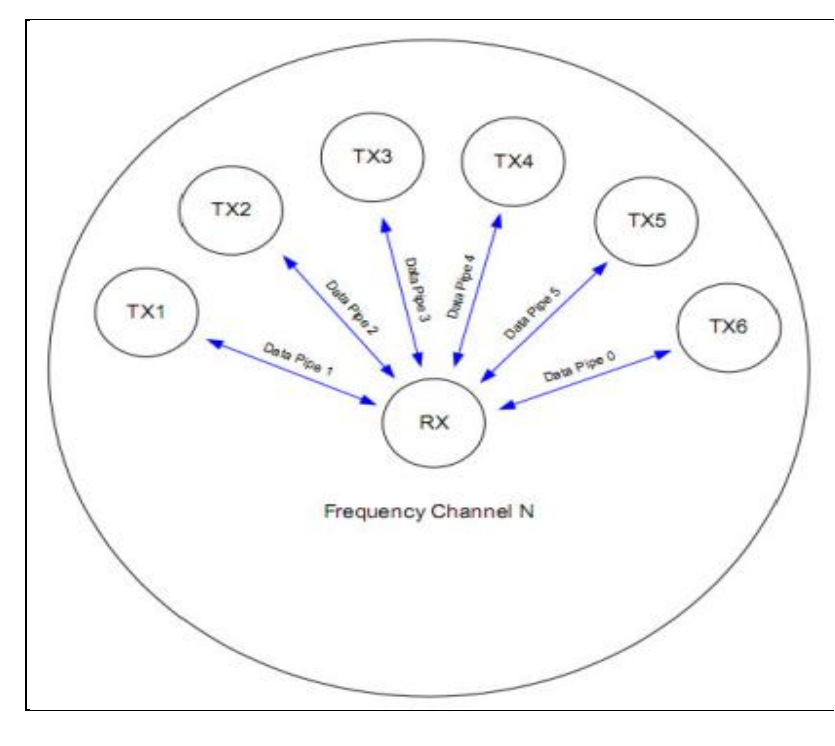

**figure3.3**

## *3.2.5Transmitting Payload (TX)*

• The configuration bit PRIM RX has to be low, address settings have to be performed for the TX device and the RX device:

TX device: TX  $ADDR = 0xB3B4B5B605$ 

RX device: RX\_ADDR =  $0xB3B4B5B605$ 

- A high pulse on CE starts the transmission. The minimum pulse width on CE is  $10 \mu s$ .
- nRF24L01 Shock Burst:

\* Radio is powered up

\*16 MHz internal clock is started.

\*RF packet is completed (see the packet description)

\* Data is transmitted at high speed (1 Mbps or 2 Mbps configured by MCU).

- The IRQ pin will be active when MAX RT or TX DS is high. To turn off the IRQ pin, the interrupt source must be reset by writing to the status register (see Interrupt chapter). If no acknowledgement is received for a packet after the maximum number of retries, no further packets can be sent before the MAX\_RX interrupt is cleared.
- The device goes into Standby-I mode if CE is low. Otherwise next payload in TXFIFO will be sent. If TX FIFO is empty and CE is still high, the device will enter Standby -II mode.
- If the device is in Standby-II mode, it will go to Standby-I mode immediately if CE is set low.

#### *3.2.6 Receive Payload (RX)*

• RX is selected by setting the PRIM RX bit in the configuration register to high, all data pipes that shall receive data must be enabled (EN\_RXADDR register), auto acknowledgement for all pipes running Enhanced ShockBurst has to be enabled (EN\_AA register), and the correct payload widths must be set (RX\_PW\_Px registers).

- Addresses have to be set up as described in item 2 in the Enhanced ShockBurst transmit payload chapter above.
- Active RX mode is started by setting CE high.
- After 130 µs nRF24L01 is monitoring the air for incoming communication.
- When a valid packet has been received (matching address and correct CRC), the payload is stored in the RX-FIFO, and the RX\_DR bit in status register is set high. The IRQ pin will be active when RX\_DR is high. RX P NO in status register will indicate what data pipe the payload has been received in.
- If auto acknowledgement is enabled, an acknowledgement is sent back.
- MCU sets the CE pin low to enter Standby-I mode (low current mode).
- MCU can clock out the payload data at a suitable rate via the SPI interface.

• The device is now ready for entering TX or RX mode or power down mode.

#### *3.2.7 Pin Functions*

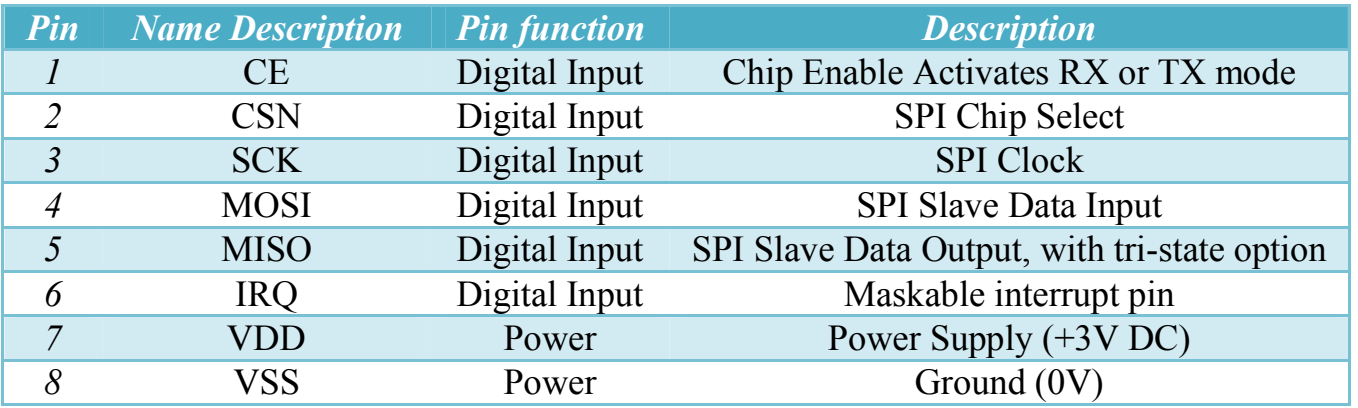

*Table 3.2*

## *3.3 Joysticks*

#### *3.3.1 Overview*

is an input device consisting of a stick that pivots on a base and reports its angle or direction to the device it is controlling It used to control the dc motor and motor driver to control the direction of the robot and control the servo motor to control the direction of the camera's rotation This type uses 2-axis (x, y) which means it could record movement in 2 directions top to bottom and left to right, or horizontal and vertical movement.

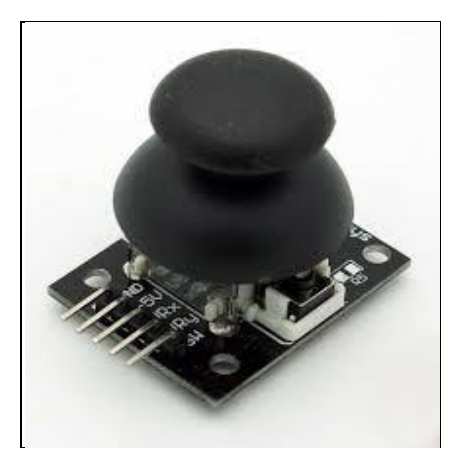

**figure3.4**

#### *3.3.2 Description Joystick*

This module produces an output of around 2.5V from X and Y when it is in resting position. Moving the joystick will cause the output to vary from 0v to 5V depending on its direction. If you connect this module to a microcontroller, you can expect to read a value of around 512 in its resting position (expect small variations due to tiny imprecision of the springs and mechanism) When you move the joystick you should see the values change from 0 to 5 volts depending on its position and the analog input in Arduino change this value from 0 to 1024 by scaling function (mapping)[8].

### *3.3.3 Joystick control*

The joystick on the right controls the movement of the robot in four directions (forward, backward, right, left), The readings are taken from the sticks through variable resistance, varying from (0 to 5 ) volts, and sending the value to the microcontroller to control the direction of the robot And its speed.

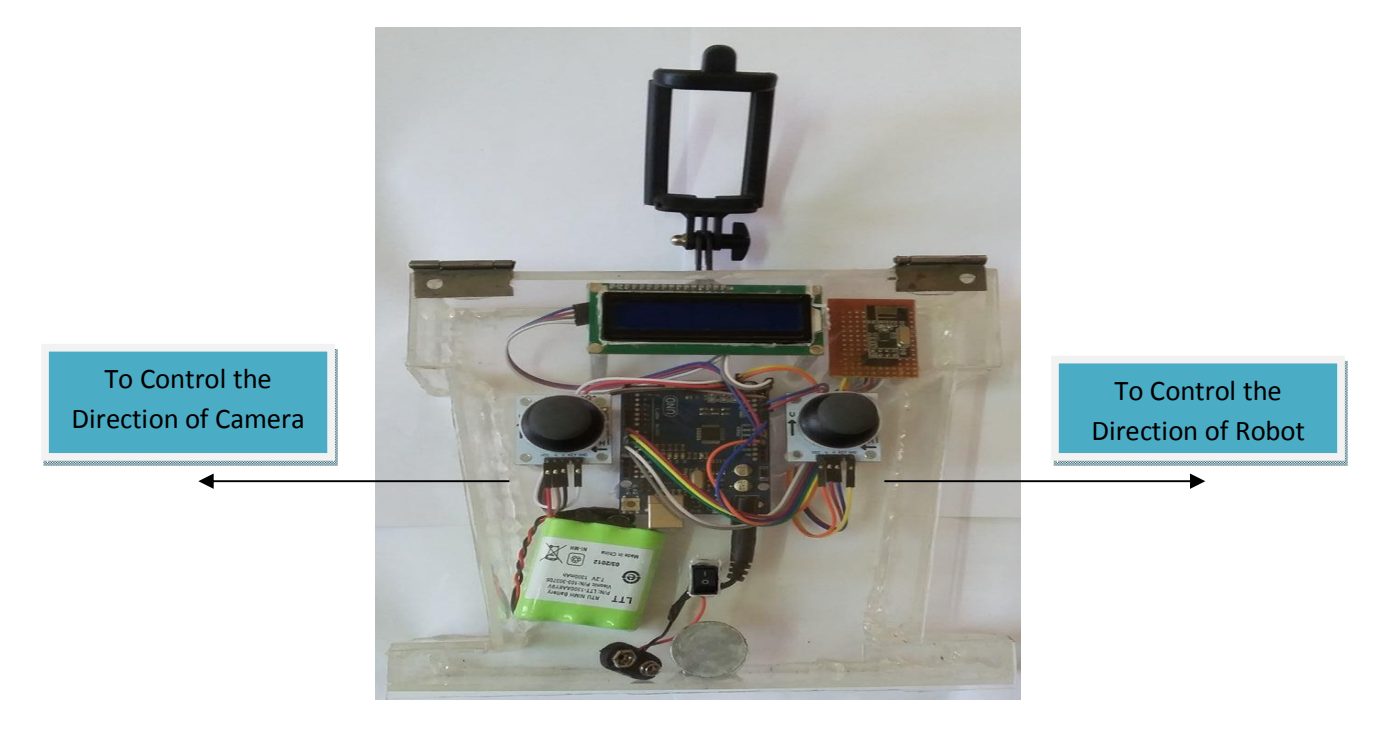

**Figure 3.5**

The stick on the left controls the movement of the camera in the four directions (up, down, right, left). The readings are taken from the sticks through variable resistance to the microcontroller to control the direction of the camera.

#### *3.3.4 Pin Functions*

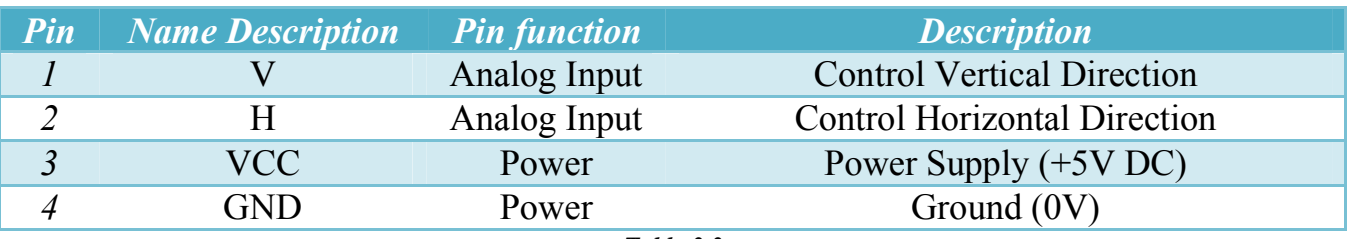

## *3.4 Liquid Crystal Display (LCD)*

#### *3.4.1 Overview*

LCD (Liquid Crystal Display) screen is an electronic display module for a wide range of applications. A 16x2 LCD display is very basic module and is very commonly used in various devices and circuits. These modules are preferred over seven segments and other multi segment LEDs.

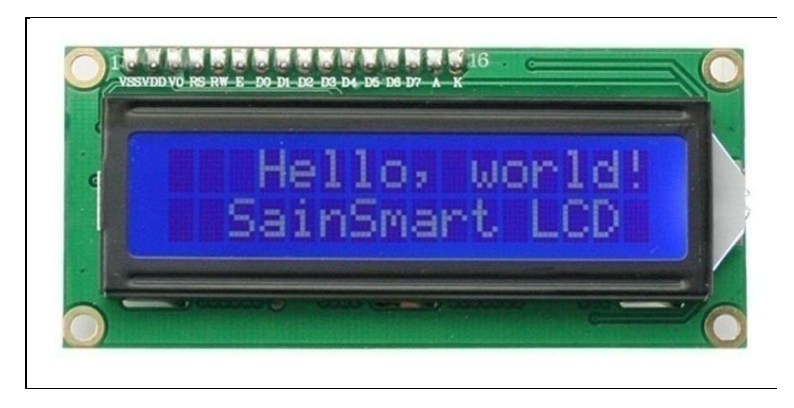

**Figure** *3.6*

#### *3.4.2 LCD LCM1602 IIC*

This is display screen with I2C interface. It is able to display 16x2 characters on 2 lines, white characters on blue background, Arduino LCD display projects will run out of pin resources easily, especially with Arduino Uno. And it is also very complicated with the wire soldering and connection, this I2C 16x2 Arduino LCD Screen is using an I2C communication interface, it means it only needs 4 pins for the LCD display: VCC, GND, SDA, SCL. It will saves at least 4 digital / analog pins on Arduino, all connector are standard XH2.54 (Breadboard type), we can connect with jumper wire directly, and we can write on the screen easily through a special library in Arduino programming[8].

## *3.4.3 LCM Specification*

- Compatible with Arduino UNO, Mega, Nano, Mini
- $\bullet$  I2C Address:0x20-0x27(0x20 default)
- Back lit (Blue with white char color)
- Supply voltage: 5V
- Interface:I2C/TWI x1,Gadgeteer interface x2
- Adjustable contrast (MANUAL)
- Size: $82x35x18$  mm  $(3.2x1.4x0.7$  in)

#### *3.4.4 Pin Functions*

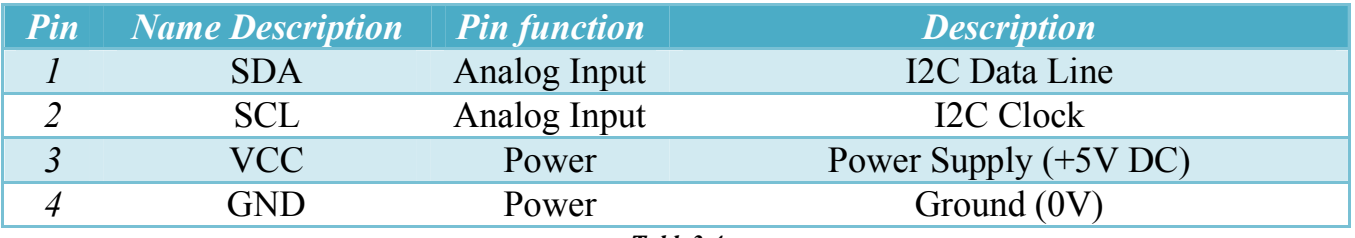

*Table3.4*

## *3.5 Lithium Battery*

#### *3.5.1 Overview*

The Remote runs through an external Battery, the battery capacity (Amp-Hour) is determined by the total currents consumed through the attached devices on the remote[9].

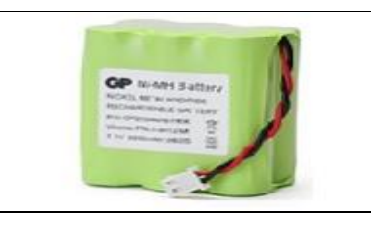

**Figure 3.7**

#### *3.5.2 Table of Loads*

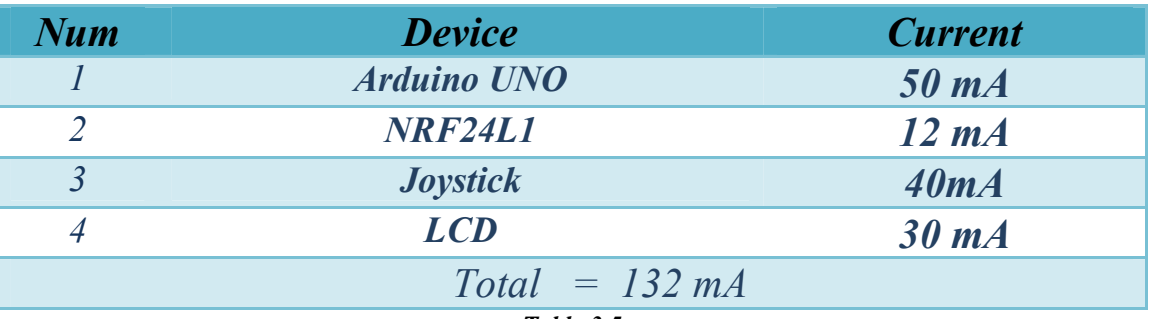

*Table 3.5*

*We can calculate the capacity of battery (C ) by:*

*C = Amps\* Time*

*We chose lithium battery 7v with capacity 1300 mAh, so the battery can supply the remote about 9 hour .*  $Time = C/Amps$ 

*3.5.3 Specifications of Battery*

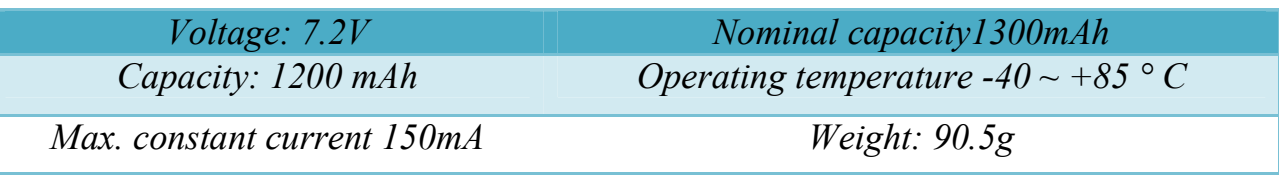

**Table 3.6**

## *3.6 Remote Body*

The remote control body is designed from the reinforced plastic and it is designed to be containing the all remote parts.

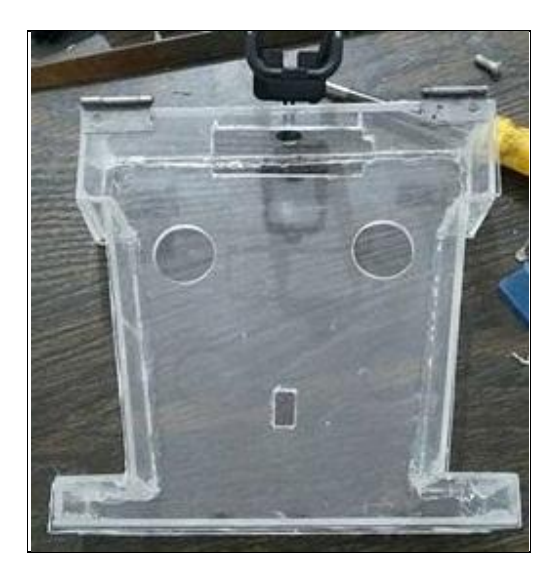

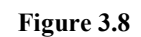

And it was attached to a phone-carrying base to show what was around us to easier to control and move the robot.

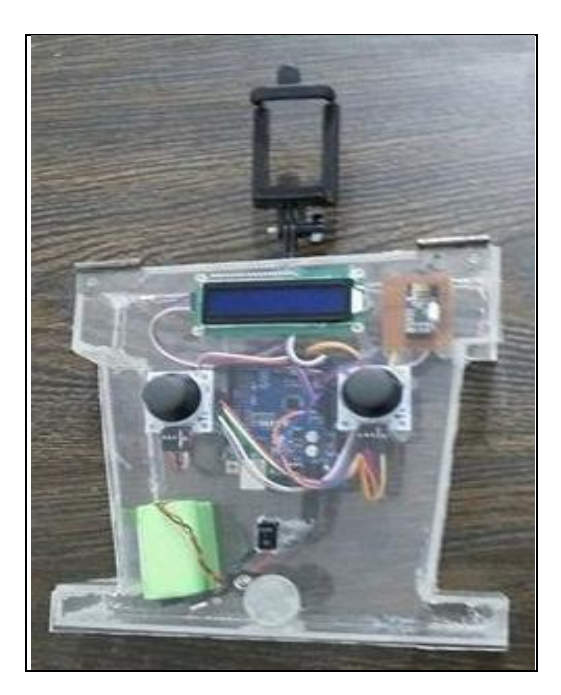

**Figure 3.9**

## **3.7 Circuit Connecting Devices with microcontroller**

## *3.7.1Circuit Diagram .1Circuit*

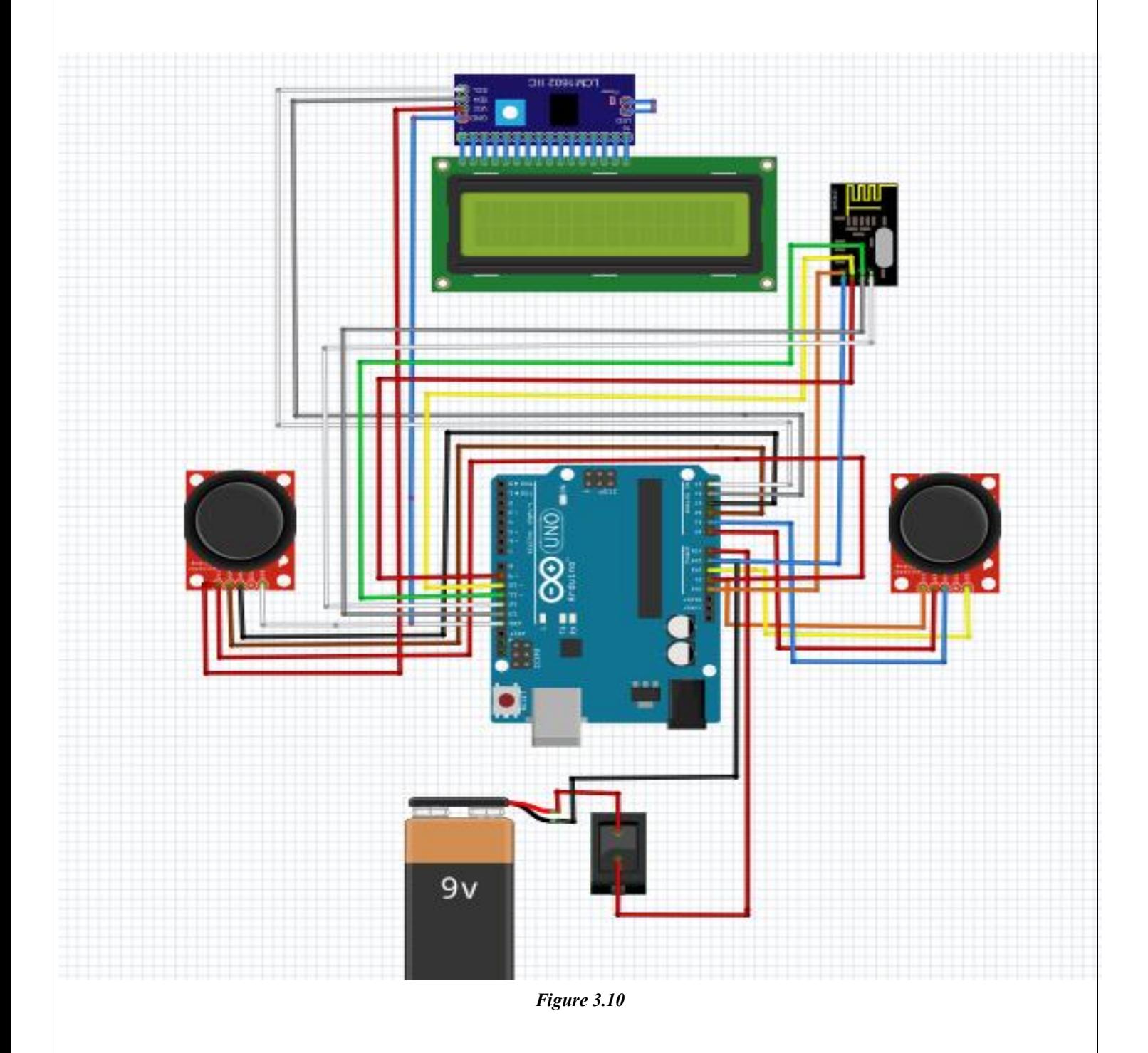

## *3.7.2 Electrical Circuit*

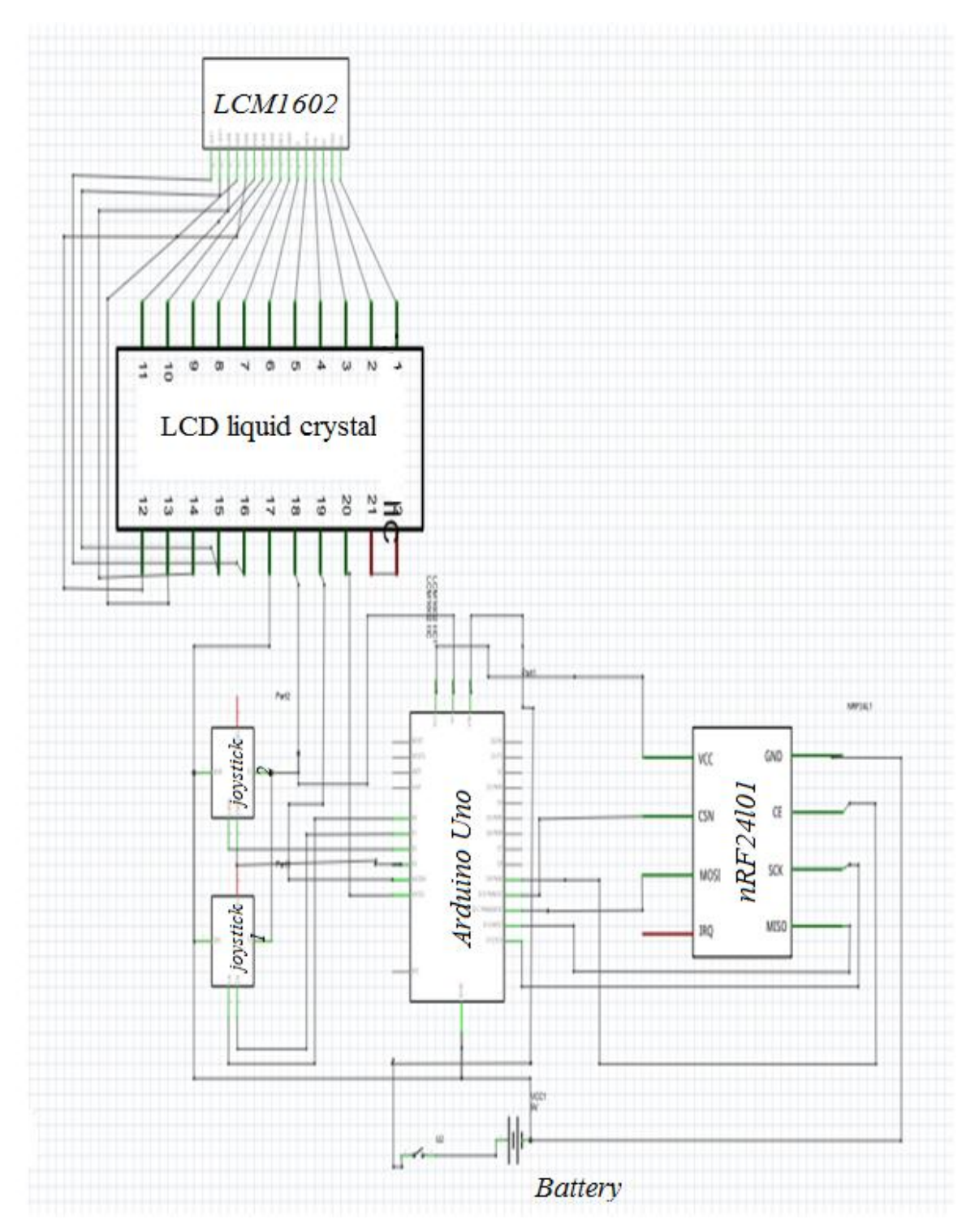

*Figure 3.11*

## *Chapter Four*

## *3D Glasses Module*

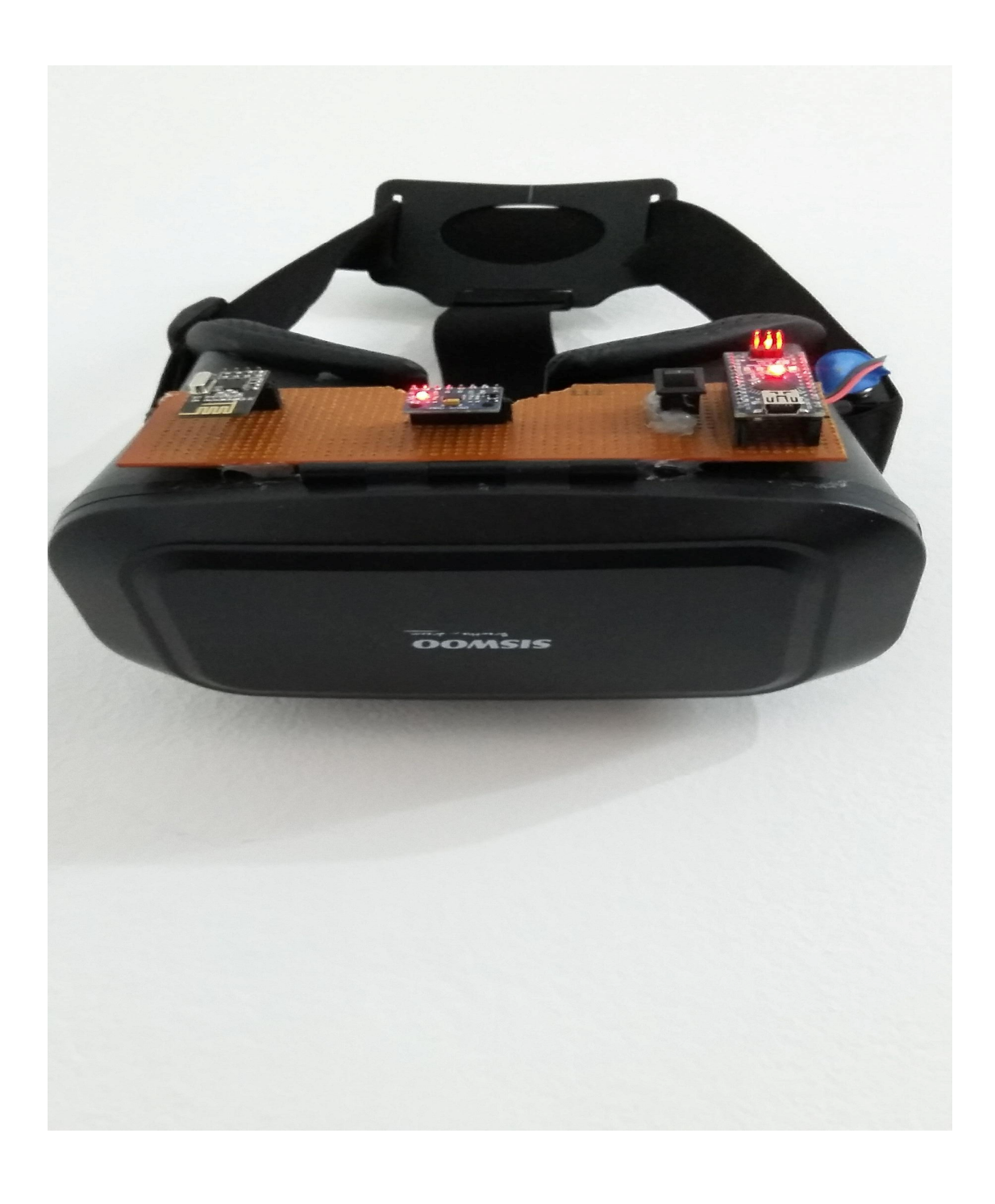

## *4.1 Microcontroller (Arduino Nano)*

#### *4.1.1 Overview*

The Arduino Nano is a small, complete, and breadboard-friendly board based on the ATmega328P . It has more or less the same functionality of the other Arduino , but in a different package. It lacks only a DC power jack, and works with a Mini-B USB cable instead of a standard one[3].

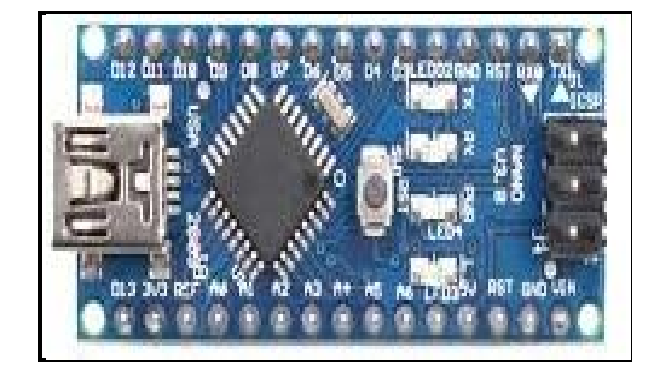

**Figure4.1**

#### *4.1.2 Power*

The Arduino Nano can be powered via the Mini-B USB connection, 6-20V unregulated external power supply (pin 30), or 5V regulated external power supply (pin 27). The power source is automatically selected to the highest voltage source.

#### *4.1.3 Input and Output*

Each of the 14 digital pins on the Nano can be used as an input or output, using pinMode (), digitalWrite (), and digitalRead () functions. They operate at 5 volts. Each pin can provide or receive a maximum of 40 mA and has an internal pull-up resistor (disconnected by default) of 20-50 kOhms. In addition, some pins have specialized functions:

- Serial:  $0$  (RX) and  $1$  (TX). Used to receive (RX) and transmit (TX) TTL serial data. These pins are connected to the corresponding pins of the FTDI USB-to-TTL Serial chip.
- External Interrupts: 2 and 3. These pins can be configured to trigger an interrupt on a low value, a rising or falling edge, or a change in value. See the attachInterrupt () function for details.
- PWM: 3, 5, 6, 9, 10, and 11. Provide 8-bit PWM output with the analogWrite () function.
- SPI: 10 (SS), 11 (MOSI), 12 (MISO), 13 (SCK). These pins support SPI communication, which, although provided by the undering hardware, is not currently included in the Arduino language.
- LED: 13. There is a built-in LED connected to digital pin 13. When the pin is high value, the LED is on, when the pin is LOW, it's off.

The Nano has 8 analog inputs, each of which provide 10 bits of resolution (i.e. 1024 different values). By default they measure from ground to 5 volts, although it is possible to change the upper end of their range using the analogReference () function. Analog pins 6 and 7 can not be used as digital pins. Additionally, some pins have specialized functionality:

I2C: 4 (SDA) and 5 (SCL). Support I2C (TWI) communication using the Wire library (documentation on the Wiring website).

#### *4.1.4 Memory*

The Arduino Nano has 32 KB, (also with 2 KB used for the bootloader. The Nano has 2 KB of SRAM and 1 KB of EEPROM.

## *4.1.5 Technical Specifications*

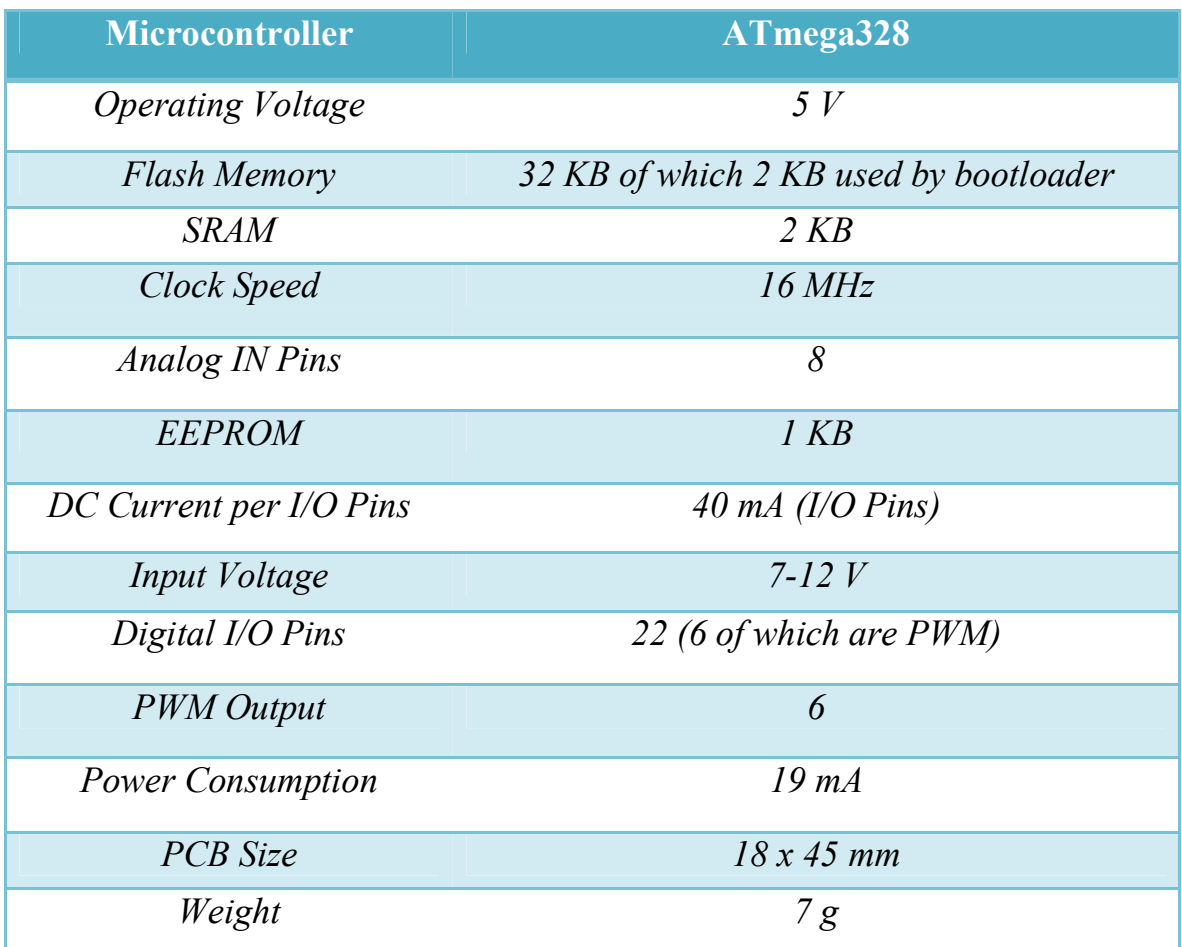

*Table 4.1*

## *4.2 Wireless Module*

#### *4.2.1 Overview*

A wireless module that sends and receives commands in a wireless way and is connected to different Arduino types to execute incoming and future orders from different controllers.

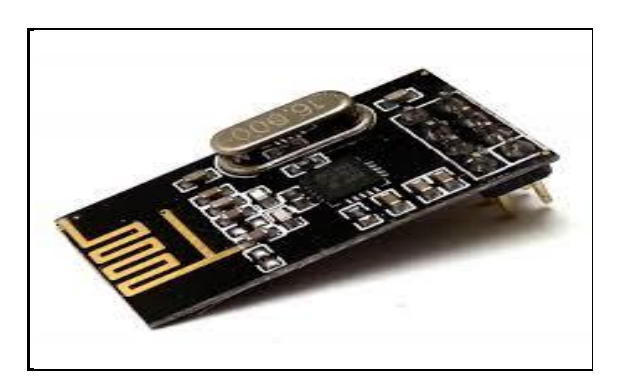

**Figure 4.2**

#### *4.2.2 Wireless module nRF24L01*

Modem of NRF works on 2.4GHz frequency and has 100m range (at best). You can communicate with different baud rates: 250 kbps, 1 or 2 Mbps. High baud rate allows users even to send video material in 720p resolution. During receive power consumption is around 12mA and during transmission 11mA. NRF can operate on voltages between 1.9 and 3.6V. The input pins tolerate the 5V logic, so without any problems this module can be connected to the most popular development boards like Arduino. Most models of Arduino (Uno, Mega, Nano and more) are working with this logic levels[4].

#### *4.2.3 Signal Range*

The signal range of nRF24L01 Module if used in open space and with lower baud rate its range can reach up to 100 meter.

#### *4.2.4 Network Configuration .2.4*

An nRF24L01 configured as primary RX (PRX) will be able to receive data trough 6 different data pipes have a unique address but share the same frequency channel. This means that up to 6 different nRF24L01 same frequency channel. This means that up to 6 different nRF24L01 configured as primary TX (PTX) can communicate with one nRF24L01 configured as PRX, and the nRF24L01 configured as PRX will be able to distinguish between them data pipe  $0$  has a unique  $40$  bit configurable address. kuish between them data pipe 0 has a unique 40 bit configurable<br>
5.<br>
Each of data pipe 1-5 has an 8 bit unique address and shares the 32

most significant address bits. All data pipes can perform full Enhanced functionality. nRF24L01 will use the data pipe address when acknowledging a received packet. This means that nRF24L01 will transmit with the same address as it receives payload at. In the PTX device data pipe 0 is used to received the acknowledge, and therefore the receive address for data pipe 0 has to be equal to the transmit address to be able to receive the acknowledge.

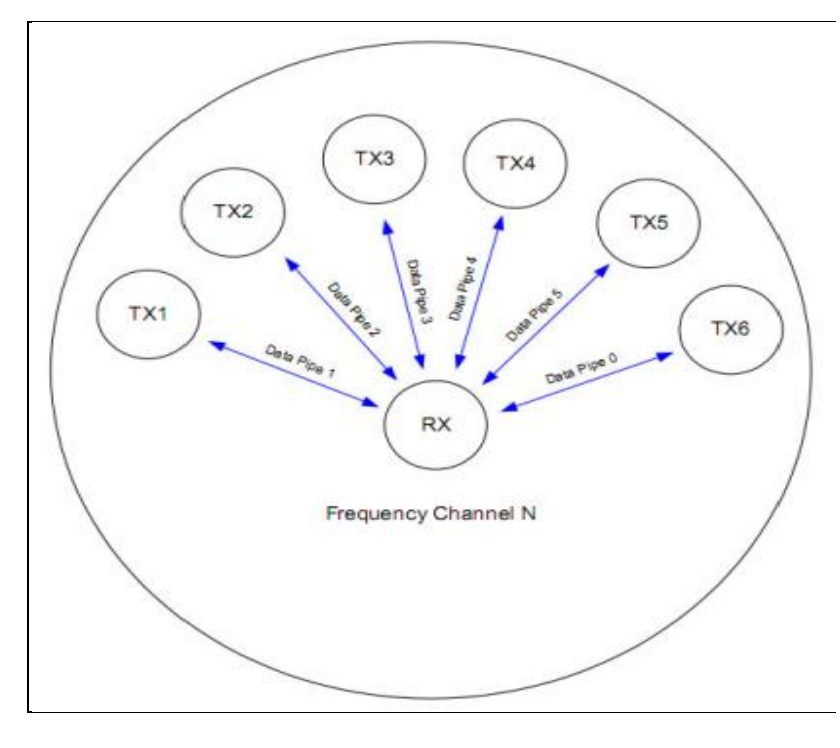

**Figure4.3**

### *4.2.5Transmitting Payload (TX)*

• The configuration bit PRIM RX has to be low, address settings have to be performed for the TX device and the RX device: TX device: TX  $ADDR = 0xB3B4B5B605$ 

RX device: RX\_ADDR =  $0xB3B4B5B605$ 

- A high pulse on CE starts the transmission. The minimum pulse width on  $CE$  is 10  $\mu$ s.
- nRF24L01 Shock Burst:
- Radio is powered up
- \*16 MHz internal clock is started.
- RF packet is completed (see the packet description)
- Data is transmitted at high speed (1 Mbps or 2 Mbps configured by MCU).
- The IRQ pin will be active when MAX\_RT or TX\_DS is high. To turn off the IRQ pin, the interrupt source must be reset by writing to the status register (see Interrupt chapter). If no acknowledgement is received for a packet after the maximum number of retries, no further packets can be sent before the MAX\_RX interrupt is cleared.
- The device goes into Standby-I mode if CE is low. Otherwise next payload in TXFIFO will be sent. If TX FIFO is empty and CE is still high, the device will enter Standby -II mode.
- If the device is in Standby-II mode, it will go to Standby-I mode immediately if CE is set low.

### *4.2.6 Receive Payload (RX)*

• RX is selected by setting the PRIM RX bit in the configuration register to high, all data pipes that shall receive data must be enabled (EN\_RXADDR register), auto acknowledgement for all pipes running Enhanced ShockBurst has to be enabled (EN\_AA register), and the correct payload widths must be set (RX PW\_Px registers).

- Addresses have to be set up as described in item 2 in the Enhanced ShockBurst transmit payload chapter above.
- Active RX mode is started by setting CE high.
- After 130 µs nRF24L01 is monitoring the air for incoming communication.
- When a valid packet has been received (matching address and correct CRC), the payload is stored in the RX-FIFO, and the RX\_DR bit in status register is set high. The IRQ pin will be active when RX\_DR is high. RX P NO in status register will indicate what data pipe the payload has been received in.
- If auto acknowledgement is enabled, an acknowledgement is sent back.
- MCU sets the CE pin low to enter Standby-I mode (low current mode).
- MCU can clock out the payload data at a suitable rate via the SPI interface.
- The device is now ready for entering TX or RX mode or power down mode.

### *4.2.7 Pin Functions*

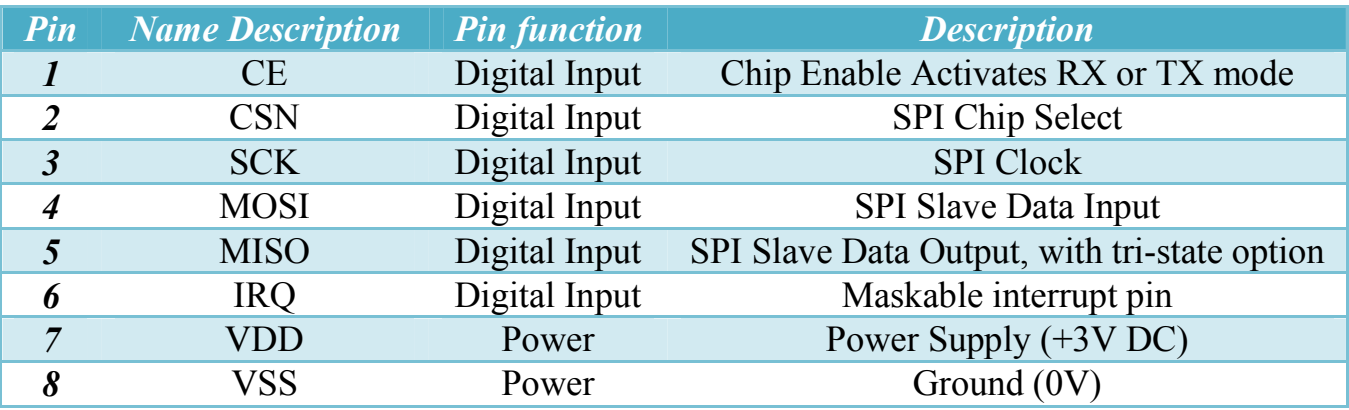

### *4.3 MPU Sensor*

#### *4.3.1 Overview*

The MPU sensor contains a MEMS accelerometer and a MEMS gyro in a single chip. It is very accurate, as it contains 16-bits analog to digital conversion hardware for each channel. Therefore it captures the x, y, and z channel at the same time. The sensor uses the I2C-bus to interface with the Arduino[10].

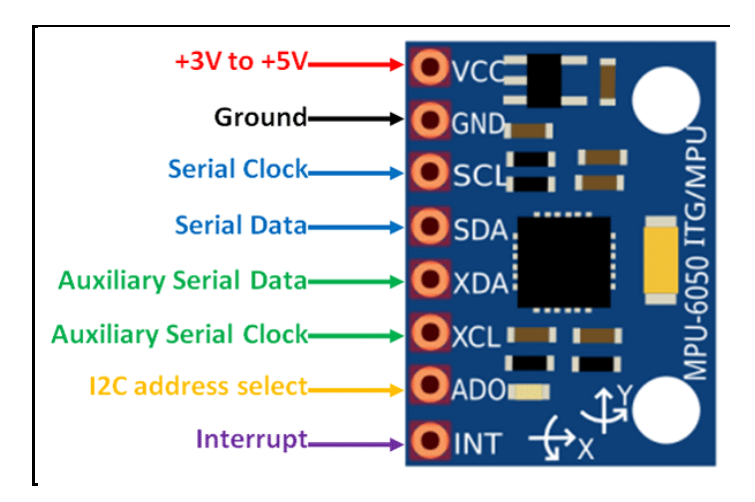

*Figure 4.4*

#### *4.3.2 MPU-6050*

The MPU-6050 sensor used to take the coordinates of the 3D glasses and adjusts the camera according to the coordinates of the glasses, to see the area to be explored and it always acts as a slave to the Arduino with the SDA and SCL pins connected to the I2C-bus.

## *4.3.3 Pin Configuration*

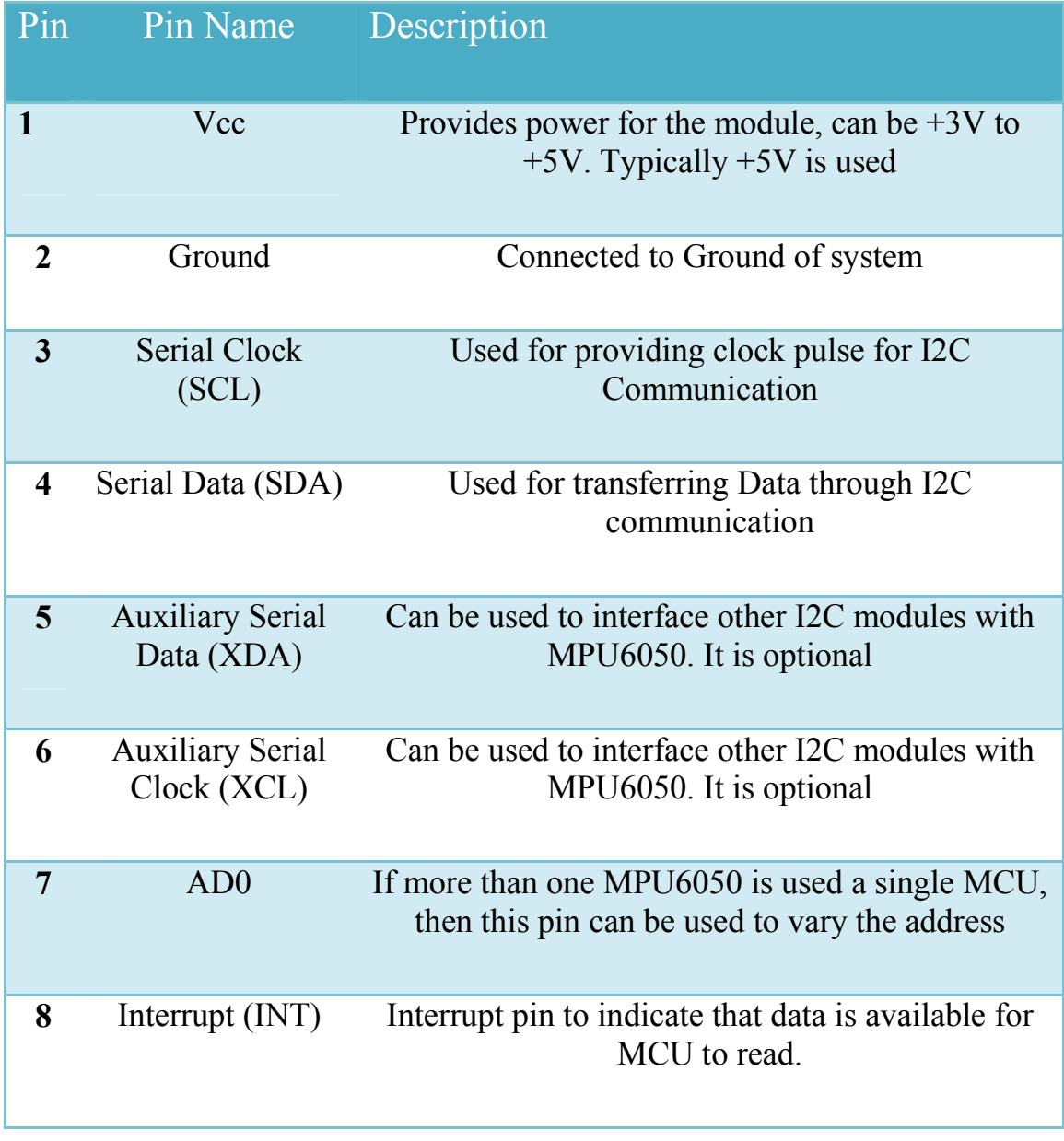

*Table 4.3*

## *4.4Battery*

### *4.4.1 Overview*

*The 3D Glasses runs through an external Battery, the battery capacity (Amp-Hour) is determined by the total currents consumed through the attached devices on the glasses[9].*

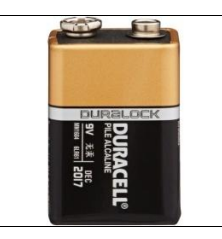

*Figure 4.5*

#### *4.4.2 Table of Loads*

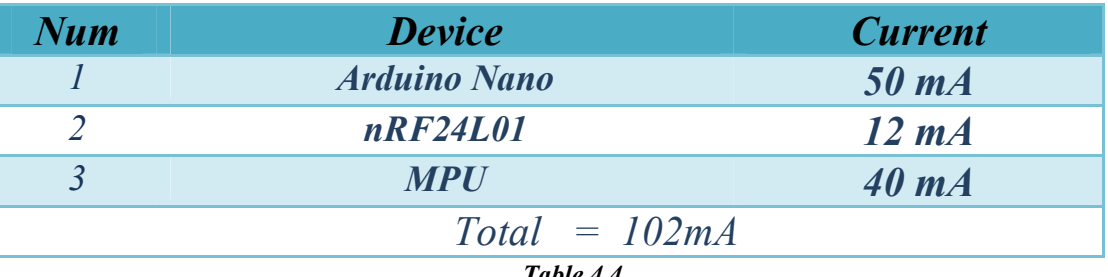

*Table 4.4*

We can calculate the capacity of battery  $(C)$  by:

*C = Amps\* Time*

We chose lithium battery 9v with capacity 12000 mAh, so the battery can supply the 3D Glasses about 11 hour.

 $Time = C/Amps$ 

#### *4.4.3 Specifications*

*Voltage: 9V Nominal capacity (9mA, off 5.4V) 1200mAh Capacity: 1200 mAh Operating temperature*  $-40 \sim +85$  ° *C Max. constant current 120mA Weight: 50.5g*

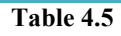

## *4.5 VR Glasses*

#### *4.5.1 Overview*

A Virtual Reality (VR) glass are one of the most wearable technologies, and have become the most important accessories and accessories of smart phones and tablets, and is focused on the transfer of information to and from the processor that displays virtual reality. These glasses are made up of a piece that covers the eyes completely, and in front of each eye there is a lens - a small display screen - that displays images in 3D so that the eyes can take pictures from each lens separately, and then the brain will install the images to actually look three-dimensional.

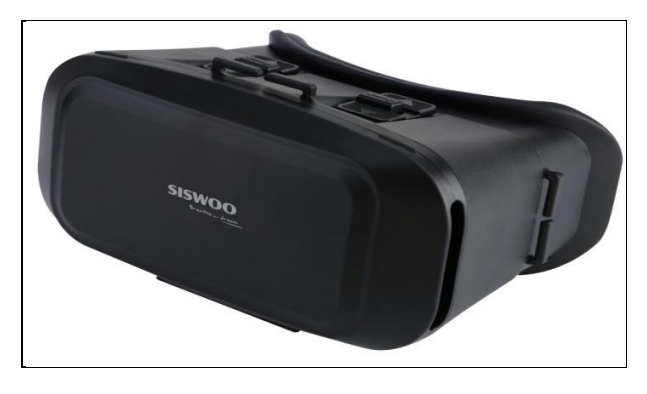

*Figure 4.6*

#### *4.5.2 Siswoo VR Glasses*

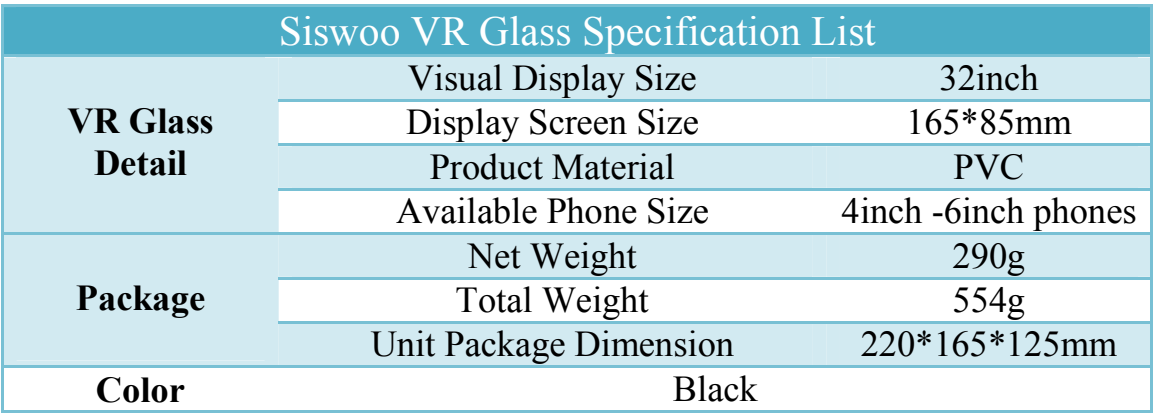

# **4.6 Circuit Connecting Devices with microcontroller** *4.6.1 Circuit Diagram*

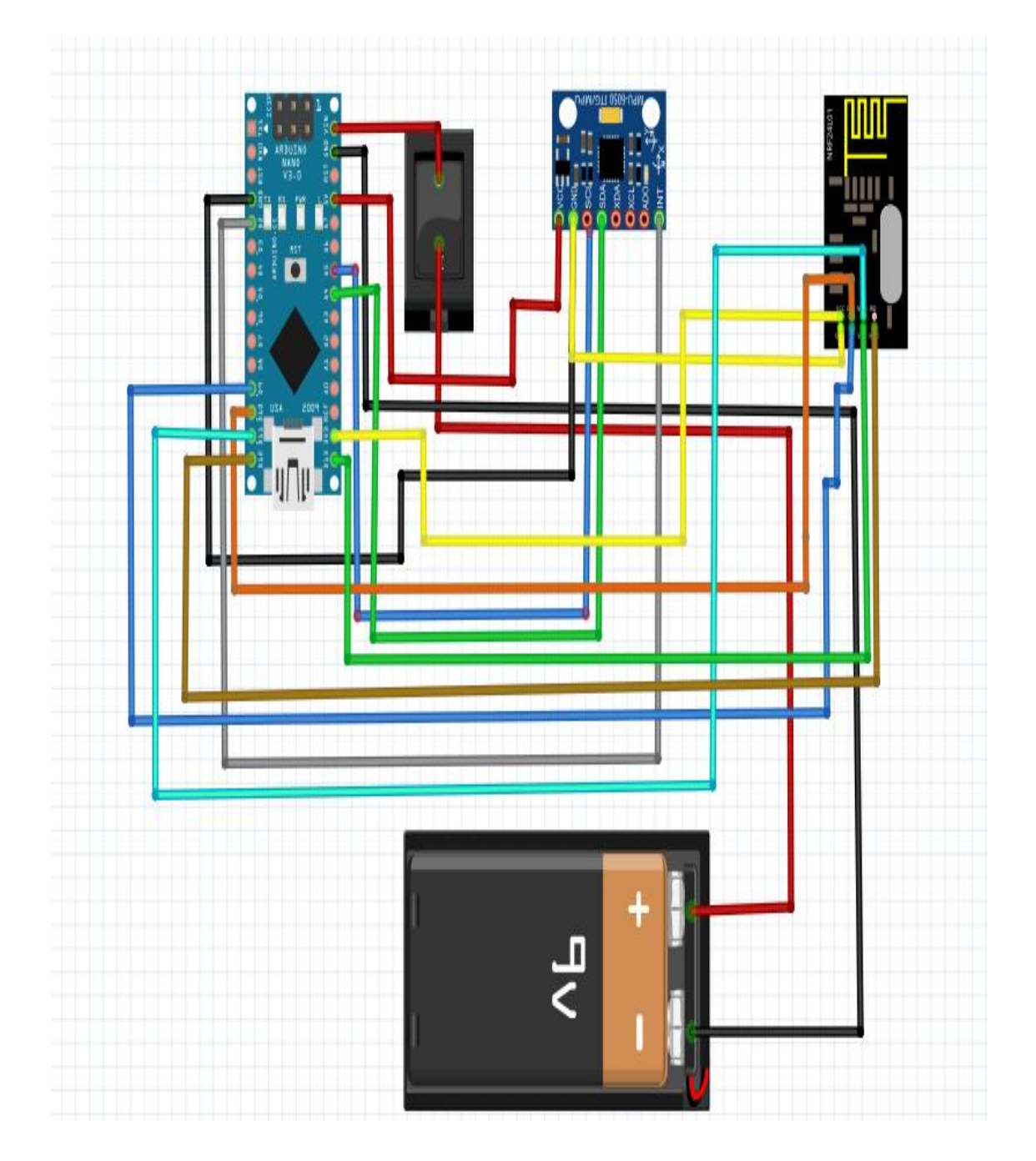

*Figure 4.7*

## *4.6.2 Electrical Circuit*

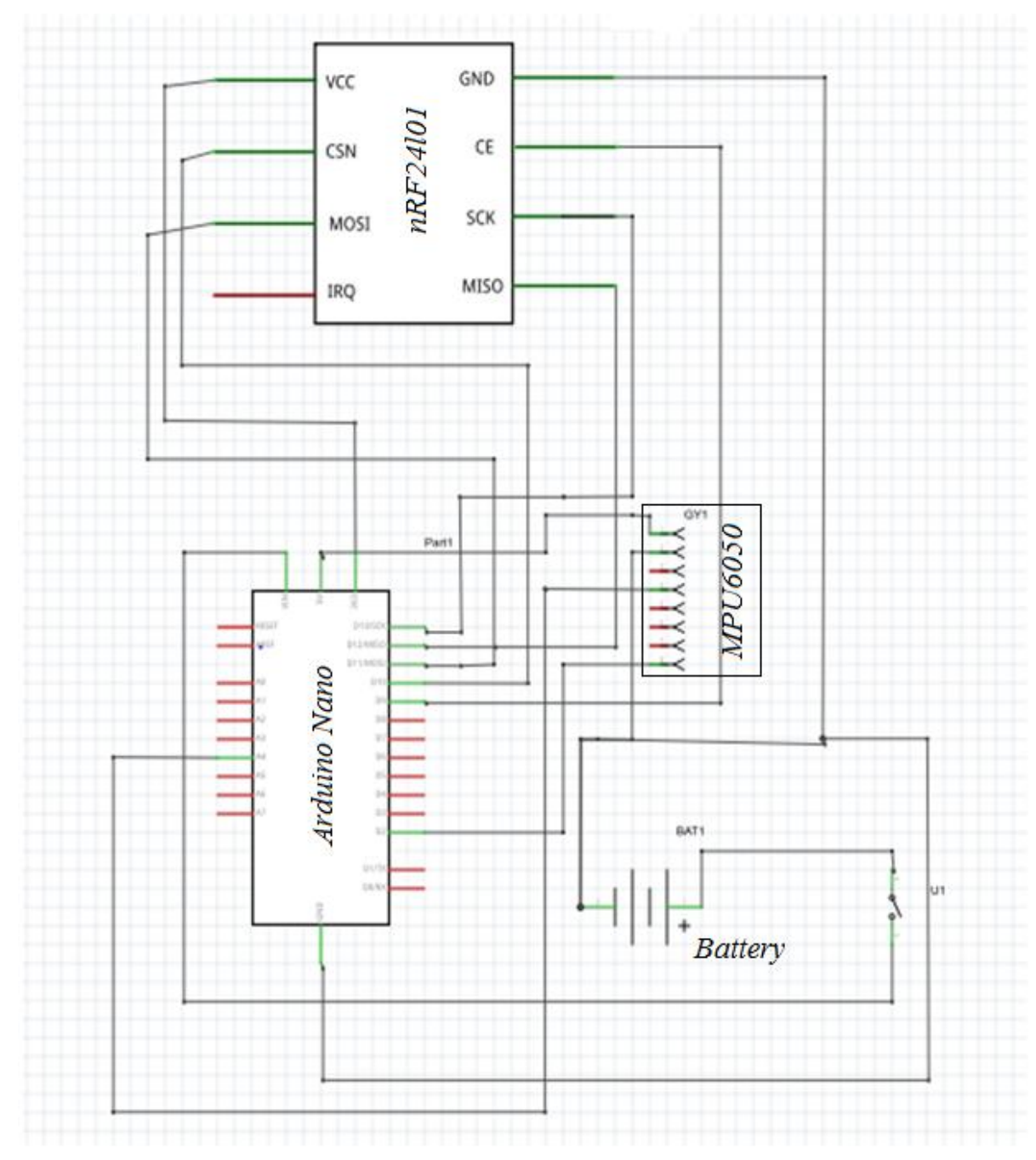

*Figure 4.8*
## *Chapter Five*

# *Programming*

## *5.1 Arduino Program*

#### *5.1.1 Overview*

We chose Arduino boards for its able to read analog or digital input signals from different sensors and turn it into an output such as activating a motor, connect to many other actions Additionally, the Arduino code uses a simplified version of  $C_{++}$  making it easier to write program. We chose Arduino boards for its able to read analog or digital<br>s from different sensors and turn it into an output such as activa<br>connect to many other actions Additionally, the Arduino code<br>fied version of C++ making it e

#### *5.1.2 Structure*

Structure The basic structure of the Arduino programming language is fairly simple and runs in at least two parts. These two required parts, or functions, enclose blocks of statements. Where setup" Void setup ()" is the preparation and "loop"" **Void loop ( )**"is the execution. Both functions are required for the program to work. The setup function should follow the declaration of any variables at the very beginning of the program. It is the first function to run in the program, is run only once, and is used to set" pin Mode"or initialize serial communication, The loop function follows next and includes the code to be executed continuously-reading inputs, triggering outputs[3]. for the program to work. The setup function should for of any variables at the very beginning of the program.<br>tion to run in the program, is run only once, and is used to initialize serial communication, The loop function

*5.1.3 Sub-Program*

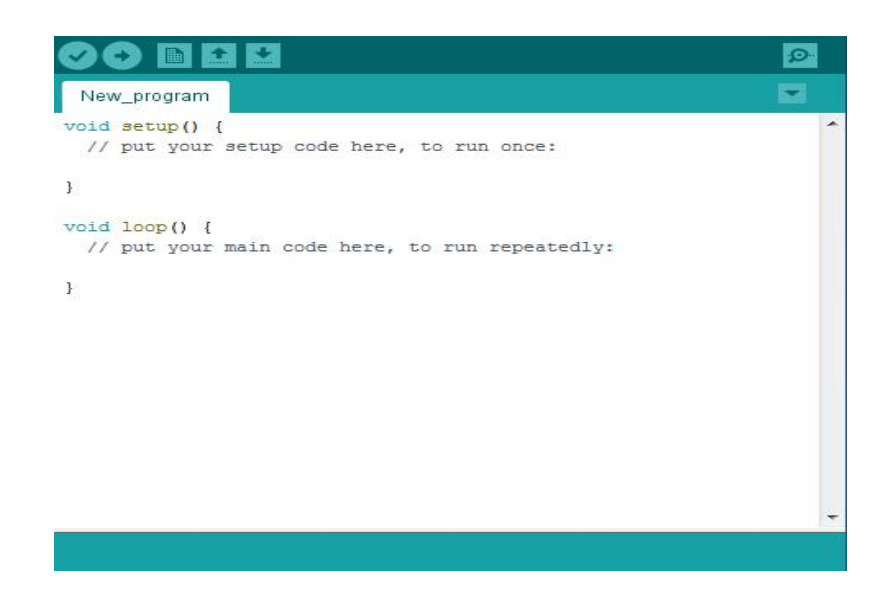

# *5.2 Robot Code*

### *5.2.1 Code Description*

The Robot communicates with the Remote Control and the 3D glasses through the wireless network, the data is received and transmitted across Array via wireless network and processed by the microcontroller through the code that is programmed to read the data such as the distance from the ultrasound sensor and send it to the display screen LCD, the data that receiving such as DC motor moving data and direction data for Servo Motor are processed and sent to the microcontroller output.

### *5.2.2 Robot Code*

#include <SPI.h> //Call SPI library for communicate with the nRF24L01 #include <nRF24L01.h> //Call nRF2401 library #include <RF24.h> // library which helps us to control the radio modem #include <Servo.h> // Call Servo motor library #define trigPin 13 // define pin 13 trigger pulse for ultrasound #define echoPin 12 // define pin 12 echo pulse for ultrasound

const int pinCE = 9; //This pin is used to set the nRF24 to standby (0) or active mode (1) const int pinCSN =  $10$ ; //This pin is used to set the nRF24 SPI Chip RF24 wirelessSPI (pinCE, pinCSN); //set pin number of CE and CSN for NRF24l01 chip

```
const uint64 t readAddress [] = {0xB00B1E50D2LL, 0xB00B1E50C3LL};// Address for reading pipe line in NRF
const uint64_t writeAddress[] ={0xB00B1E50B1LL, 0xB00B1E50A4LL};
// Address for writing pipe line in NRF
Servo myServo1; // define variable for servo motor
Servo myServo2; // define variable for servo motor
int mot2=2, mot3=3; // define motor1 pines
int mot4=4,mot5=5; // define motor2 pines
```
int recev[6]; // define array for storage the data in the receiving int trans[6]; // define array for storage the data in the transmission

#### void setup () {

pinMode (trigPin, OUTPUT); // initialize the trigPin pin as an output PinMode(mot2, OUTPUT); //initialize the motor1 pin1 as an output PinMode (mot3, OUTPUT); //initialize the motor1 pin2 as an output PinMode(mot4, OUTPUT); //initialize the motor2 pin1 as an output PinMode(mot5, OUTPUT); //initialize the motor2 pin2 as an output PinMode (echoPin, INPUT); // initialize the echoPin pin as an input

myServo1.attach(6); // initialize the myServo1 output for servo1 myServo2.attach(7); // initialize the myServo2 output for servo2 wirelessSPI.begin(); // turn on the wireless network wirelessSPI.setPALevel(RF24\_PA\_MIN) // set the level for amplifier power for modules are close to each other

```
wirelessSPI.openReadingPipe(1,readAddress[0]); // open pipe line for
reading from remote and select number pipe (1) and address (0)
wirelessSPI.openReadingPipe(2,readAddress[1]); // open pipe line for
reading from glasses and select number pipe (2) and address (1)
wirelessSPI.openWritingPipe(writeAddress[0]); // open pipe line for write
to remote and select number pipe (1) and address (0)
```

```
}
void loop()
```

```
{
```
wirelessSPI.startListening(); // start wireless-SPI listening to remote and glasses

byte pipNum  $=0$ ; // define variable to select num of pipe

while(wirelessSPI.available(&pipNum)) //while wireless start read or write from pipe line for remote or glasses do the code

{wirelessSPI.read(&recev, sizeof(recev)); // start reading form remote and glasses

if(pipNum==1) // if the pipe line read from remote perform if code { int val0=map(recev[0],0,1024,-250,250); //read the value from array (0) then mapping the value from  $0 - 1024$  to  $-250 - 250$ int val1=map(recev[1], $0,1024,-250,250$ ); //read the value from array (1) then mapping the value from  $0 - 1024$  to  $-250 - 250$ int val2=map(recev[2], $0,1024,70,100$ ); //read the value from array (2) then mapping the value from  $0 - 1024$  to  $70 - 100$  degree int val3=map(recev[3], $0,1024,0,180$ ); //read the value from array (3) then mapping the value from  $0 - 1024$  to  $0 - 180$  degree

myServo1.write(val2); // Apply the value on the output of servo1 myServo2.write(val3); // Apply the value on the output of servo2 delay(5); // delay 5 millisecond

if (val0 $>10$ ) // if the value grate than 10 perform if condition {analogWrite(mot2,val0); // Apply the value(0) on the output of motor(1) analogWrite(mot5,val0); // Apply the value(0) on the output of motor(2) digitalWrite(mot3,LOW); //Apply low on the output of motor(1) digitalWrite(mot4,LOW); //Apply low on the output of motor(2) }

```
if (val0\le-10) // if the value less than -10 perform if condition
\{ val0=val0*-1; // change the value to positive
analogWrite(mot3,val0); // Apply the value(0) on the output of motor(1)
analogWrite(mot4,val0); // Apply the value(0) on the output of motor(2)
digitalWrite(mot2,LOW); //Apply low on the output of motor(1)
digitalWrite(mot5,LOW); //Apply low on the output of motor(2)
```
## }

if (val1>10)  $\frac{1}{1}$  if the value grate than 10 perform if condition { analogWrite(mot2,val0); // Apply the value(1) on the output of motor(1) analogWrite(mot4,val0); // Apply the value(1) on the output of motor(2) digitalWrite(mot3,LOW); //Apply low on the output of motor(1) digitalWrite(mot5,LOW); //Apply low on the output of motor(2) } if (val1 < -10)  $\pi$  if the value less than 10 perform if condition

```
{ val1=val1*-1; // change the value to positive
analogWrite(mot3,val0); // Apply the value(1) on the output of motor(1)
analogWrite(mot5,val0); // Apply the value(1) on the output of motor(2)
digitalWrite(mot2,LOW); //Apply low on the output of motor(1)
digitalWrite(mot4,LOW); //Apply low on the output of motor(2)
}
}
else if(pipNum==2) // if the pipe line read from glasses perform if code
\{int val4=map(recev[4],0,1024,50,100); //read the value from array (4) then
mapping the value from 0 - 1024 to 50 - 100int val5=map(recev[5],0,1024,0,180); //read the value from array (5) then
mapping the value from 0 - 1024 to 0 - 180myServo1.write(val4); // Apply the value on the output of servo1
myServo2.write(val5); // Apply the value on the output of servo2
delay(5); // delay 5 millisecond
}
delay(20); // delay 20 millisecond
wirelessSPI.stopListening(); // wireless-SPI stop listening from remote and
glasses
long duration, distance; // define variable for ultrasound parameter
digitalWrite(trigPin, LOW); //pulse low at first
delayMicroseconds(2); //delay 2 microseconds
```

```
digitalWrite(trigPin, HIGH); // start the pulse sending
```
delayMicroseconds(10); //delay 10 microseconds

```
digitalWrite(trigPin, LOW); //stop the pulse
```

```
duration = pulseIn(echoPin, HIGH); //wait to return the pulsedistance = (duration/2) / 29.1; // calculation the distance
trans[0]=distance; // storing the value of distance in transition array
wirelessSPI.write(&trans, sizeof(trans)); // sending the array to remote
control
```
} }

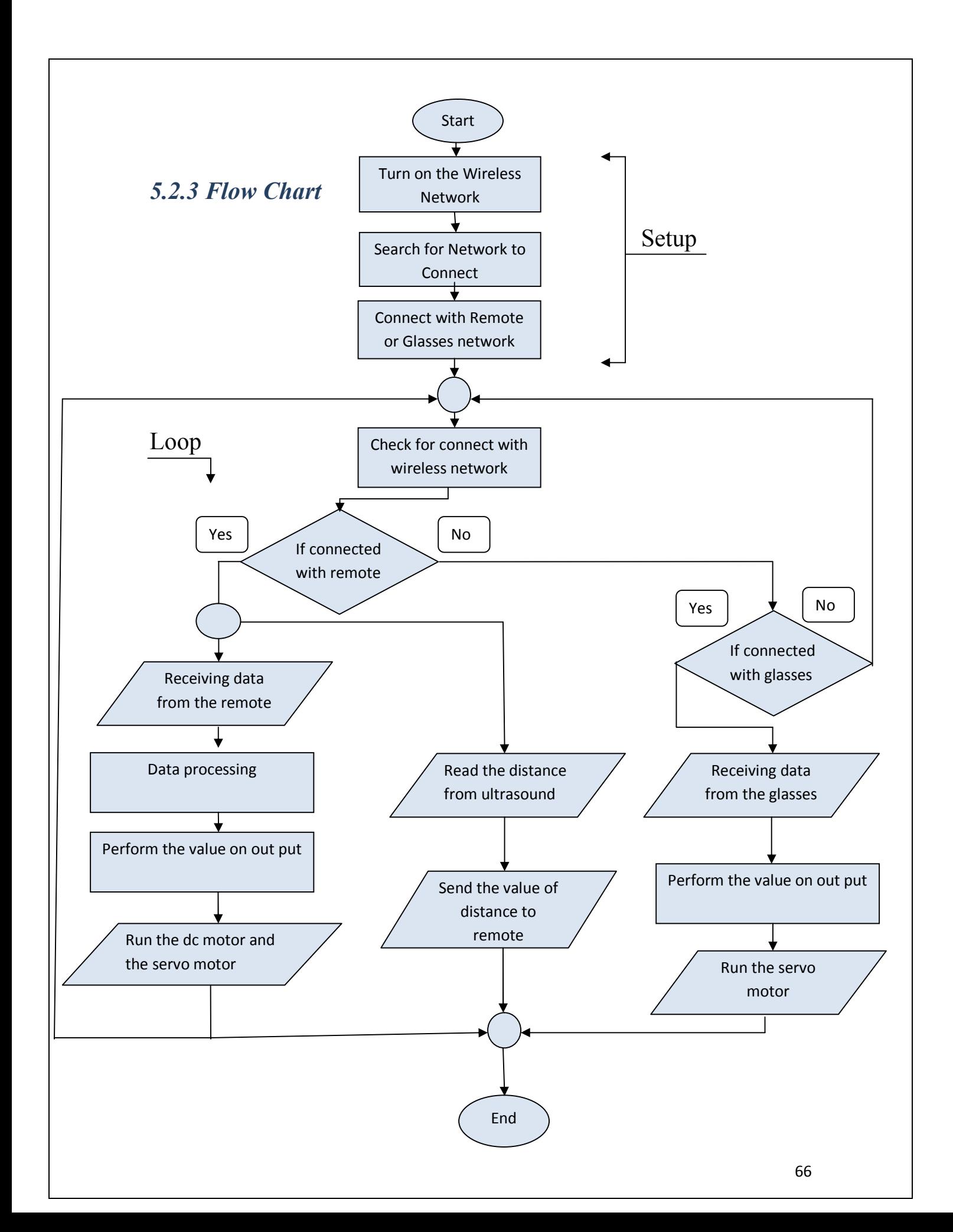

## *5.3 Remote Control Code*

### *5.3.1 Code Description*

The Remote controls the movement of the robot and also controls the movement of the arm carrying the camera through two joysticks, The microcontroller reads the joystick values via the analog inputs and stores these values in the Array and sends it via the wireless network, The remote also reads the Array that sent by the robot contains the values of distance, reading and display on the LCD screen.

#### *5.3.2 Remote Code*

#include <SPI.h> //Call SPI library so you can communicate with the  $nRF24L01+$ 

#include <nRF24L01.h> // Call nRF2401 library #include <RF24.h> // library which helps us to control the radio modem #include <Wire.h> // library to select the wire for LCD on analog input #include <LiquidCrystal\_I2C.h> // Call liquid Crystal library for LCD command LiquidCrystal I2C lcd( $0x27,20,4$ ); // define LCD pin on LCM

const int pinCE = 9; //This pin is used to set the nRF24 to standby (0) or active mode (1) const int pinCSN =  $10$ ; //This pin is used to set the nRF24 SPI Chip Select

int data[6];  $\theta$  define array for storage the data for joystick int ultrasound[6]; // define array for reading the data from ultrasound

RF24 wirelessSPI(pinCE, pinCSN); //set pin number of CE and CSN for NRF24l01 chip

const uint64 t writeAddress =  $0xB00B1E50D2LL$ ; // Address for writing pipe line in NRF

const uint64 t readAddress =  $0xB00B1E50B1LL$ ; // Address for reading pipe line in NRF

#### void setup()

### {

```
lcd.init(); // initialize the liquid crystal LCD
for(int i = 0; i < 3; i + +) // for loop 3 time
{ lcd.backlight(); // LCD command to turn off back light
delay (250); // delay 250 millisecond
lcd.noBacklight(); // LCD command to turn on back light
delay(250); // delay 250 millisecond
}
```
wirelessSPI.begin(); // turn on the wireless network wirelessSPI.setPALevel(RF24\_PA\_MIN) // set the level for amplifier power for modules are close to each other wirelessSPI.openWritingPipe(writeAddress); // open pipe line for write to robot and select number pipe (1) wirelessSPI.openReadingPipe(1,readAddress); // open pipe line for reading from robot and select number pipe (1)

lcd.setCursor(0,0); // set a cursor on row number(0) and column number (0) lcd.print("Remote ready!"); // print massage " Remote ready ! " on LCD delay(3000); // delay3000 millisecond

#### }

```
void loop()
```
 ${delay (20)}$ ; // delay 20 millisecond

wirelessSPI.stopListening(); // wireless-SPI stop listening from robot int in0 = analogRead(A0); // read the joystick for DC motor movement on analog pin (0) direction left and right

int in1= analogRead(A1);  $\theta$  read the joystick for DC motor movement on analog pin (1) direction forward and backward

int in2= analogRead( $A2$ ); // read the joystick for servo motor movement on analog pin (2) direction up and down

int in3= analogRead( $A3$ ); // read the joystick for servo motor movement on analog pin (3) direction left and right

data  $[0] = \text{in}0$ ; // storing the value of joystick int0 in transition data array place number [0]

data  $[2] = \text{in2}$ ; // storing the value of joystick int1 in transition data array place number [1]

data  $[2] = \text{in2}$ ; // storing the value of joystick int2 in transition data array place number [2]

data  $[2] = \text{in2}$ ; // storing the value of joystick int3 in transition data array place number [3]

wirelessSPI.write( data, sizeof(data) ); // sending the array to robot via wireless network

```
delay(20); // delay 20 millisecond
```
wirelessSPI.startListening(); // start wireless-SPI listening to

wirelessSPI.read(&ultrasound, sizeof(ultrasound)); // start reading form remote and glasses

long distance; // define variable for ultrasound parameter distance= ultrasound[0];  $\theta$  reading the distance from ultrasound array

```
lcd.clear(); // LCD clear command
```

```
lcd.setCursor(0,0); set a cursor on row number(0) and column number (0)
lcd.print("Discovery Robot"); // print massage " Discovery Robot " on LCD
lcd.setCursor(1,1); set a cursor on row number(1) and column number (1)
lcd.print("distance = "); // print massage " Distance = " on LCD
lcd.setCursor(1,9); set a cursor on row number(1) and column number (9)
lcd.print(distance ); // print massage the distance value on LCD
delay(50); // delay 50 millisecond
```
}

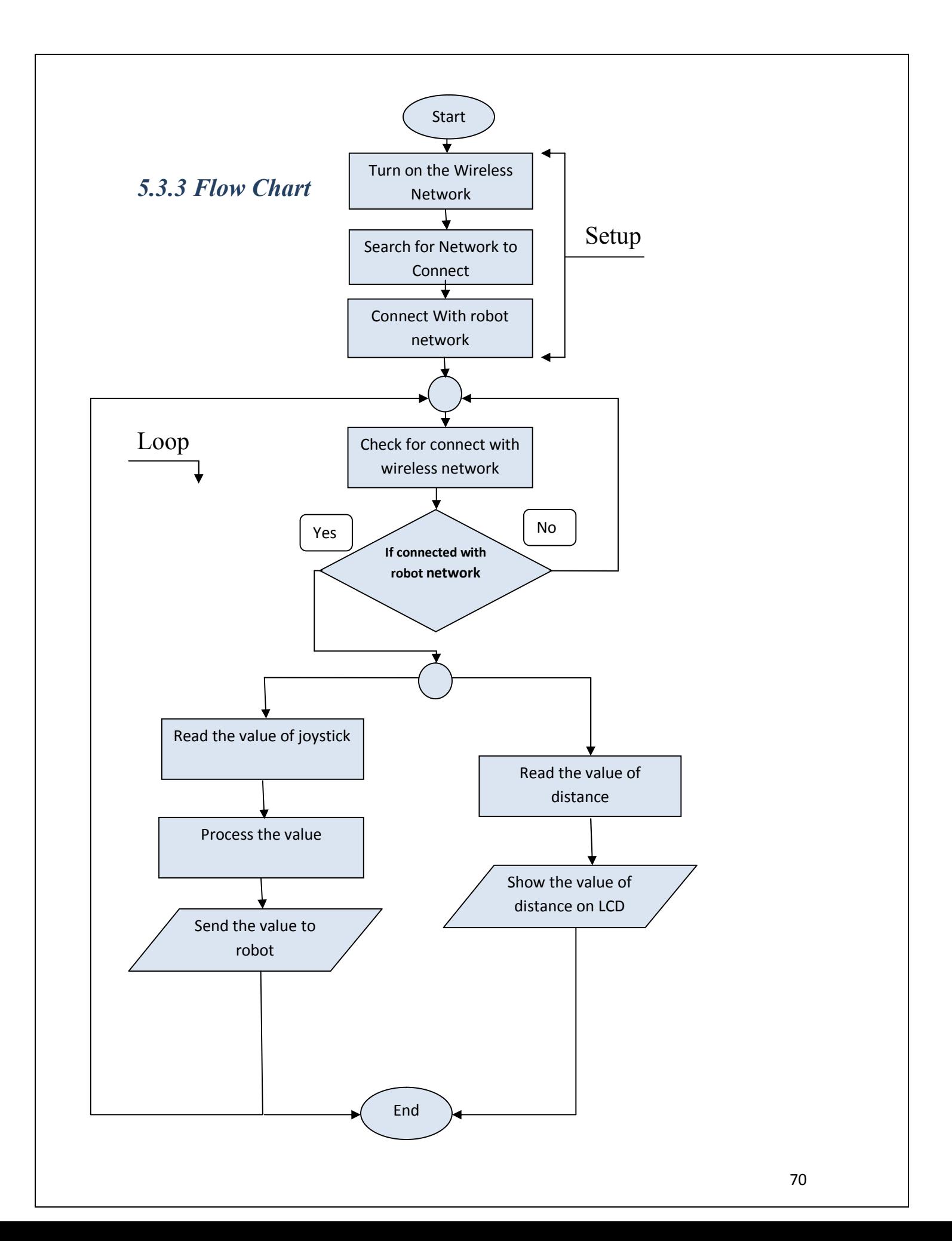

## *5.4 3D-Glasess Code*

#### *5.4.1 Code Description*

The 3D-Glasses display the video through a special application on the Smartphone, and control the movement of the servo motor through the MPU sensor, which changes the X and Z coordinates according to the movement of the 3D-Glasses and transfers the variables of X and Z to the robot by wireless network, where the change X expresses the horizontal movement and the variation in Z reflects the vertical movement of the 3D glasses.

#### *5.4.2 3D-Glasess Code*

#include "I2Cdev.h" #include "MPU6050\_6Axis\_MotionApps20.h" #if I2CDEV\_IMPLEMENTATION == I2CDEV\_ARDUINO\_WIRE // Arduino Wire library is required if I2Cdev I2CDEV\_ARDUINO\_WIRE implementation is used in I2Cdev.h

#include "Wire.h" // library to select the wire for MPU pin on analog input #include <SPI.h> //Call SPI library so you can communicate with MPU #include <nRF24L01.h> // Call nRF2401 library #include <RF24.h> // library which helps us to control th eradio modem

const int pinCE = 9; //This pin is used to set the nRF24 to standby (0) or active mode (1) const int pinCSN =  $10$ ; //This pin is used to set the nRF24 SPI Chip Select

int data[6]; define array for storage the data for MPU

RF24 wirelessSPI(pinCE, pinCSN); //set pin number of CE and CSN for NRF24l01 chip

```
const uint64 t writeAddress = 0xB00B1E50C3LL; // Address for writing
pipe line in NRF
const uint64 t readAddress = 0xB00B1E50A4LL; Address for reading pipe
line in NRF
#endif
```
MPU6050 mpu; //use for AD0 high- AD0 high =  $0x69$ #define OUTPUT\_READABLE\_YAWPITCHROLL //uncomment "OUTPUT\_READABLE\_REALACCEL" if you want to see acceleration components with gravity

```
// MPU control status vars
```
bool dmpReady = false; // set true if DMP init was successful uint8 t mpuIntStatus; // holds actual interrupt status byte from MPU uint8 t devStatus; // return status after each device operation ( $0 =$ success,  $!0$  = error)

uint16 t packetSize; // expected DMP packet size (default is 42 bytes) uint16 t fifoCount;  $\frac{1}{2}$  count of all bytes currently in FIFO uint8 t fifoBuffer[64]; // FIFO storage buffer

```
// orientation/motion vars
```
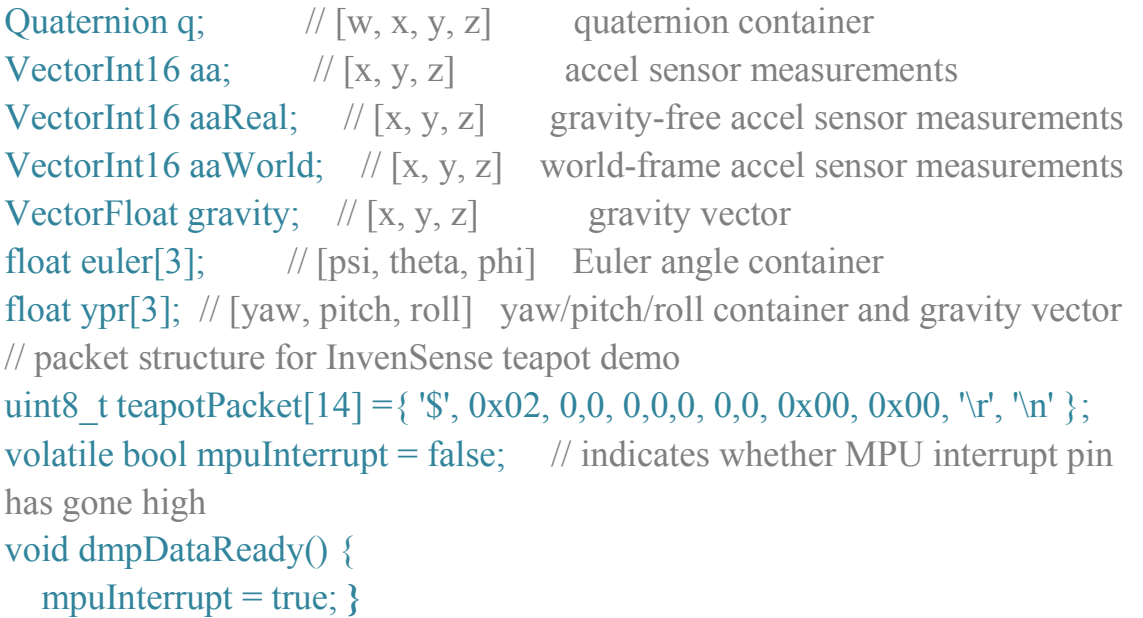

```
void setup() {
wirelessSPI.begin(); //turn on the wireless network
wirelessSPI.openWritingPipe(wAddress); // open pipe line for write to robot
and select number pipe (2)
 wirelessSPI.stopListening();// wireless-SPI stop listening from robot
 // join I2C bus (I2Cdev library doesn't do this automatically)
 #if I2CDEV_IMPLEMENTATION == I2CDEV_ARDUINO_WIRE
 Wire.begin();
 TWBR = 24; // 400kHz I2C clock (200kHz if CPU is 8MHz)
 #elif I2CDEV_IMPLEMENTATION == I2CDEV_BUILTIN_FASTWIRE
  Fastwire::setup(400, true);
  #endif
  mpu.initialize();
}
void loop() {
 // if programming failed, don't try to do anything
 if (!dmpReady) return;
// wait for MPU interrupt or extra packet(s) available
 while (!mpuInterrupt && fifoCount < packetSize) \{\ \} // if you are really
paranoid you can frequently test in between other
 stuff to see if mpuInterrupt is true, and if so, "break;" from the while() loop
to immediately process the MPU data
  mpuInterrupt = false; \frac{1}{1} reset interrupt flag and get INT_STATUS byte
  m\nuIntStatus = mpu.getIntStatus();
  // get current FIFO count
  fif oCount = mpu.getFIFOCount;
  // check for overflow (this should never happen unless our code is too
inefficient)
  if ((mpuIntStatus & 0x10) || fifoCount == 1024)
  { // reset so we can continue cleanly
  mpu.resetFIFO();
  Serial.println(F("FIFO overflow!")); }
  } else if (mpuIntStatus & 0x02)
   while (fifoCount < packetSize) fifoCount = mpu.getFIFOCount();
    // read a packet from FIFO
```

```
mpu.getFIFOBytes(fifoBuffer, packetSize);
```
// track FIFO count here in case there is  $> 1$  packet available (this lets us immediately read more without waiting for an interrupt)

fifoCount -= packetSize;

### #ifdef OUTPUT\_READABLE\_YAWPITCHROLL

// display Euler angles in degrees

mpu.dmpGetQuaternion(&q, fifoBuffer);

mpu.dmpGetGravity(&gravity, &q);

mpu.dmpGetYawPitchRoll(ypr, &q, &gravity);

// display real acceleration, adjusted to remove gravity

```
int z= ypr[0] * 180/M_PI + (76);
```
int in 4 = map( $\alpha$ , 0, 180, 0, 1024);

 $data[4] = in4$ ;  $\frac{1}{2}$  storing the value of joystick int4 in transition data array place number [4]

```
int x= ypr[1] * 180/M_PI + (100);
```

```
int in5 = map(x,0,180,0,1024);
```
 $data[5] = in5$ ;  $\frac{1}{10}$  storing the value of MPU int5 in transition data array place number [5]

```
wirelessSPI.write( data, sizeof(data) );
```

```
delay(25); #endif
```
### #ifdef OUTPUT\_TEAPOT

// display quaternion values in InvenSense Teapot demo format:

```
teapotPacket[2] = fifoBuffer[0];teapotPacket[3] = fifoBuffer[1];teapotPacket[4] = fifoBuffer[4];teapotPacket[5] = fifoBuffer[5];teapotPacket[6] = fifoBuffer[8];
teapotPacket[7] = fifoBuffer[9];teapotPacket[8] = fifoBuffer[12];teapotPacket[9] = fifoBuffer[13];Serial.write(teapotPacket, 14);
teapotPacket[11]++; // packetCount, loops at 0xFF on purpose
```
#endif  $\}$  }

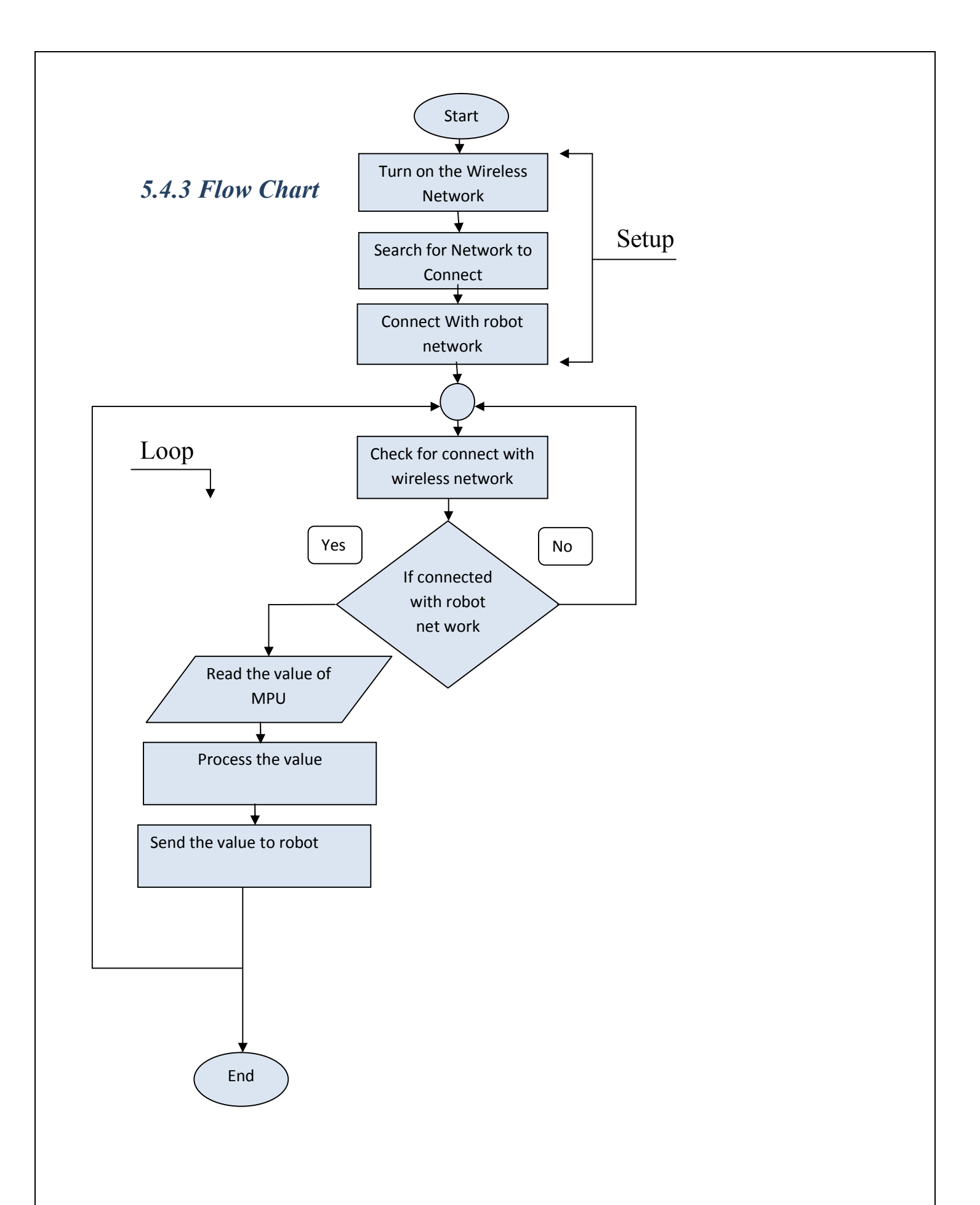

## *Conclusion*

We can conclude from this project that there are many applications on the robot, through the microcontroller can build a lot of applications through which to work on the development of the project and increase applications that the robot will be able to work on them in an easy and inexpensive.

There are also many ways to control the remote robot, including the remote control, and you can design a special application on the smartphone we can control the robot, and that has been identified methods of telecommuting in full details and ways to send and receive the data and processing of the technology used in The remote control, the distance through which it is controlled, and a lot of settings.

And calculations of all the devices mounted on the robot, including the collection of loads and determine the appropriate battery and calculate how long the battery will be able to operate, and calculate the distances by the speed of sound in the ultrasound technology, and other calculations of speed and torque of small electric motors.

In the end, it can be said that the Discovery Robot is a complete set of sensors and control devices and power devices that operate in a integrated and programmed system, and we were able to use what we learned and concluded in the courses we learned the previous years.

# *References*

- *i. [1] Ansorge-John, WEBBOT, University of Nebraska, (July, 2006)*
- *ii. [2] NASA - MER-B Mars Exploration Rover.*
- *iii. [3] Arduino -https://www.arduino.cc.*
- *iv. [4] Michael Wrigh, Using the NRf24l01 2.4ghz Rf Control Module*
- *v. [5] Al Williams (2002), Microcontroller projects using the Basic Stamp, (2nd ed.).*
- *vi. [6] Herman, Stephen L. Electric Motor Control. 9th ed. Delmar, Cengage Learning, 2009.*
- *vii. [7] Stephen J. Dodds, Servo Motors and Industrial Control Theory,2014*
- *viii. [8] Jon Lazar, Arduino and LEGO Projects, 2013*
	- *ix. [9] Masaki Yoshio, Ralph J. Brodd, Akiya Kozawa, Lithium-Ion Batteries,2010*
	- *x. [10] Lentin Joseph, Learning Robotics Using Python, May 2015*